# **MATLAB EXPO 2018**

# 使用 MATLAB 和 Simulink 开发 自动驾驶

王鸿钧, MathWorks 中国

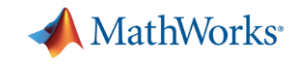

### **您可以如何使用 MATLAB 和 Simulink 开发自动驾驶算法?**

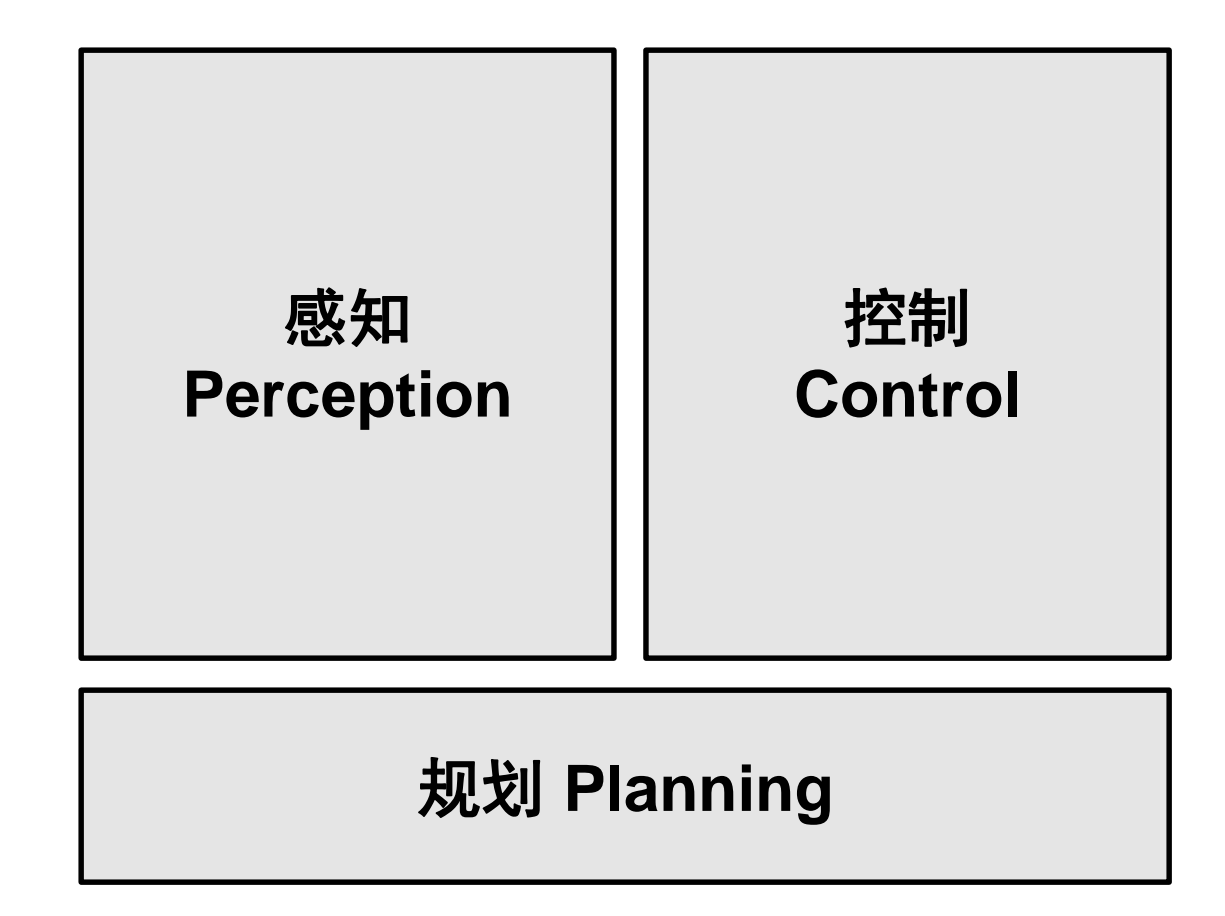

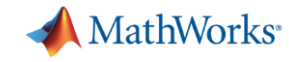

## **使用 MATLAB 和 Simulink 开发自动驾驶算法的案例**

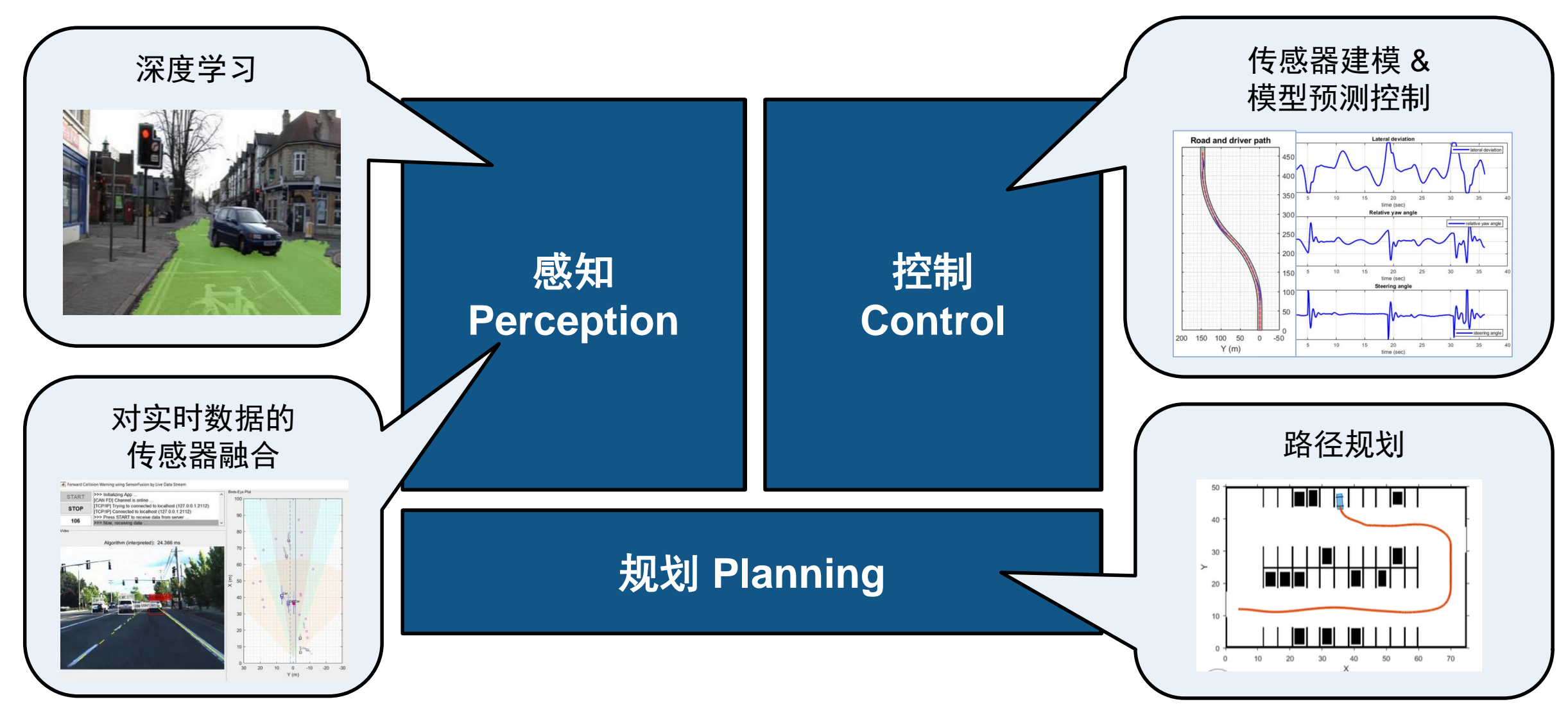

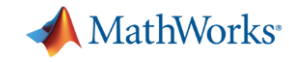

## **使用 MATLAB 和 Simulink 开发自动驾驶算法的案例**

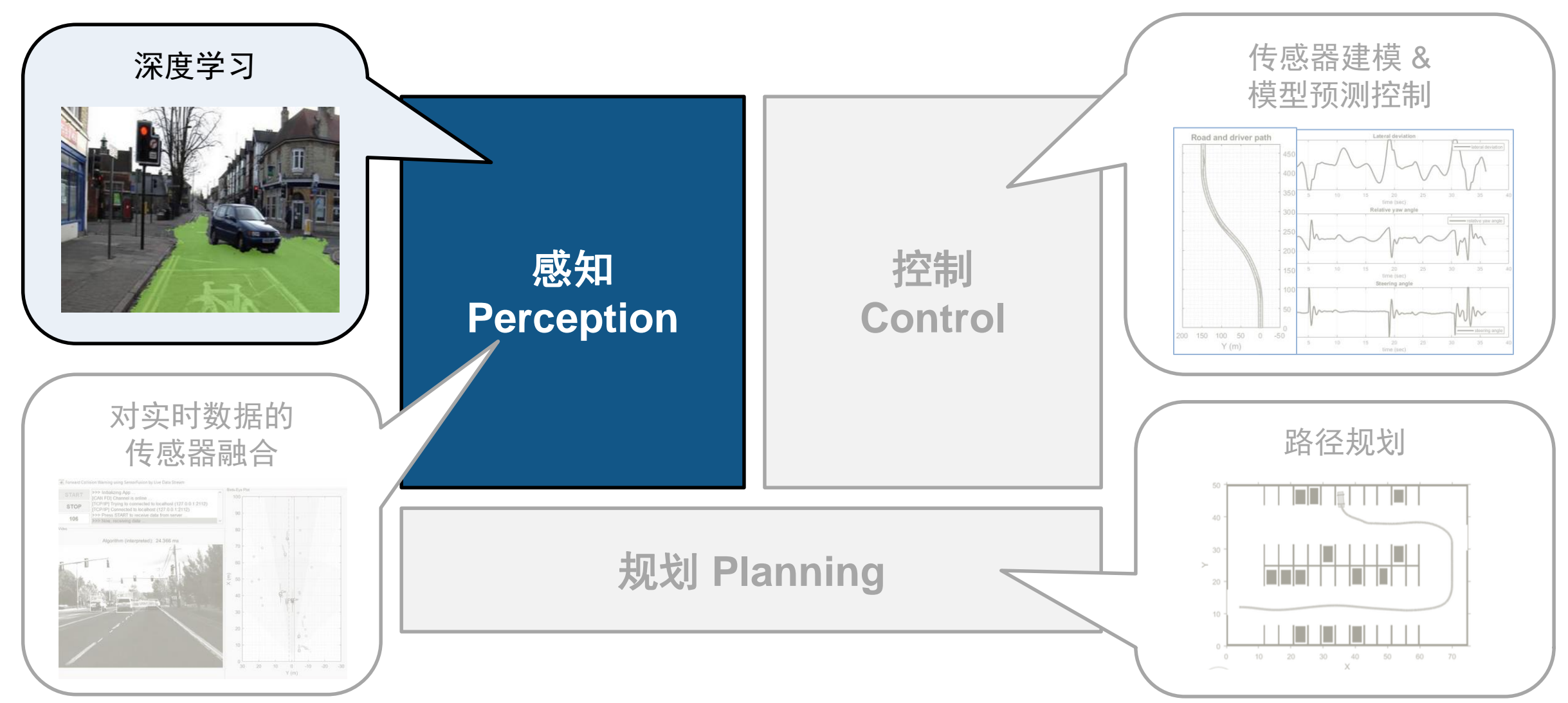

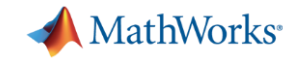

#### **自动驾驶系统工具箱 Automated Driving System Toolbox 为标注视频数据,引入真实值标注程序(Ground Truth Labeler)**

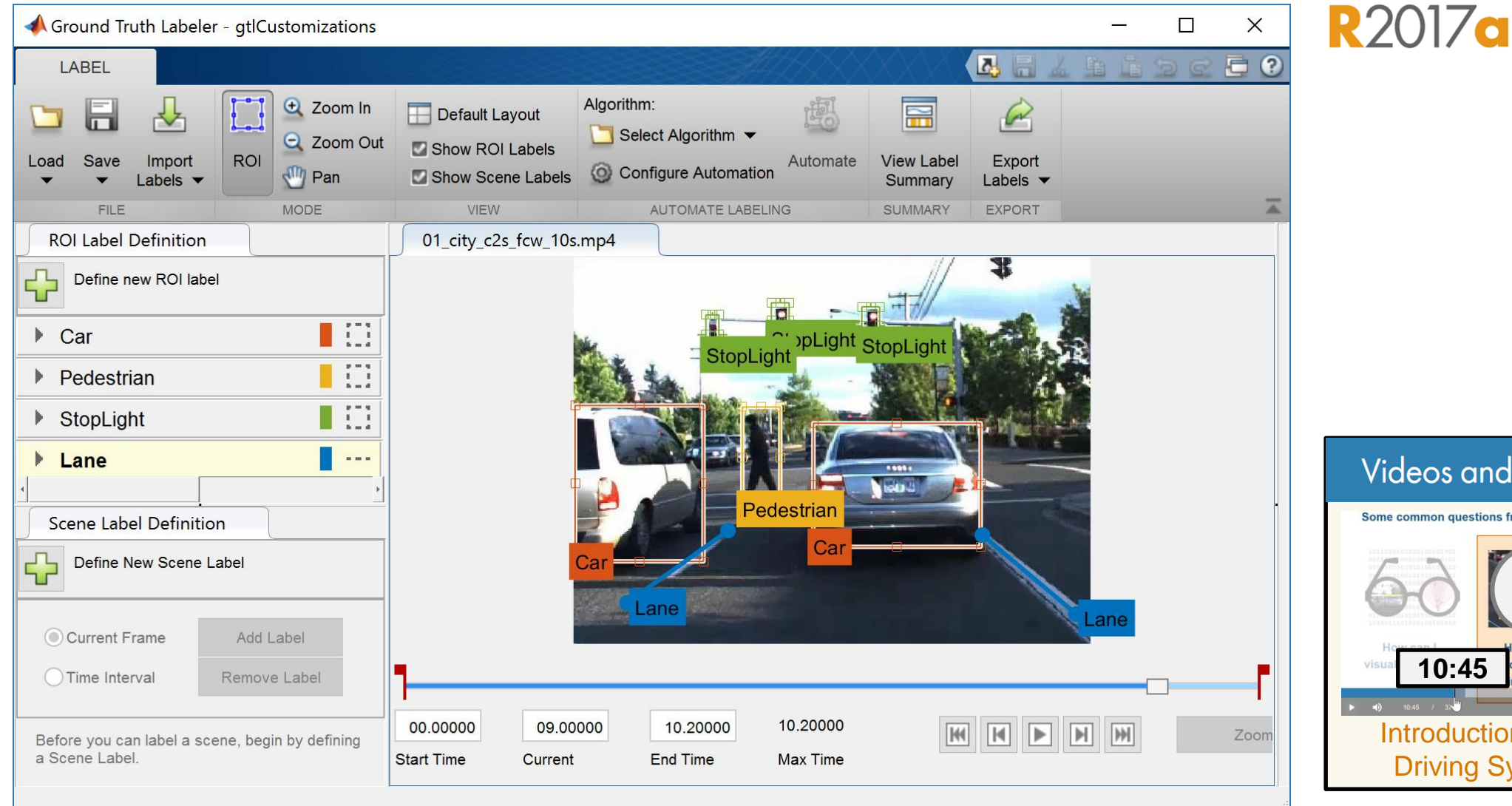

**Videos and Webinars** 

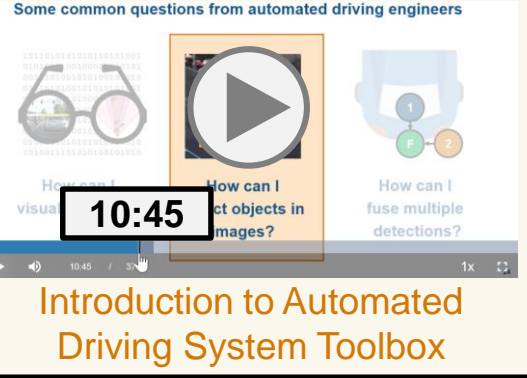

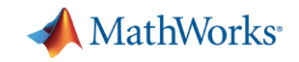

#### **使用 Ground Truth Labeler 自动标注车道线**

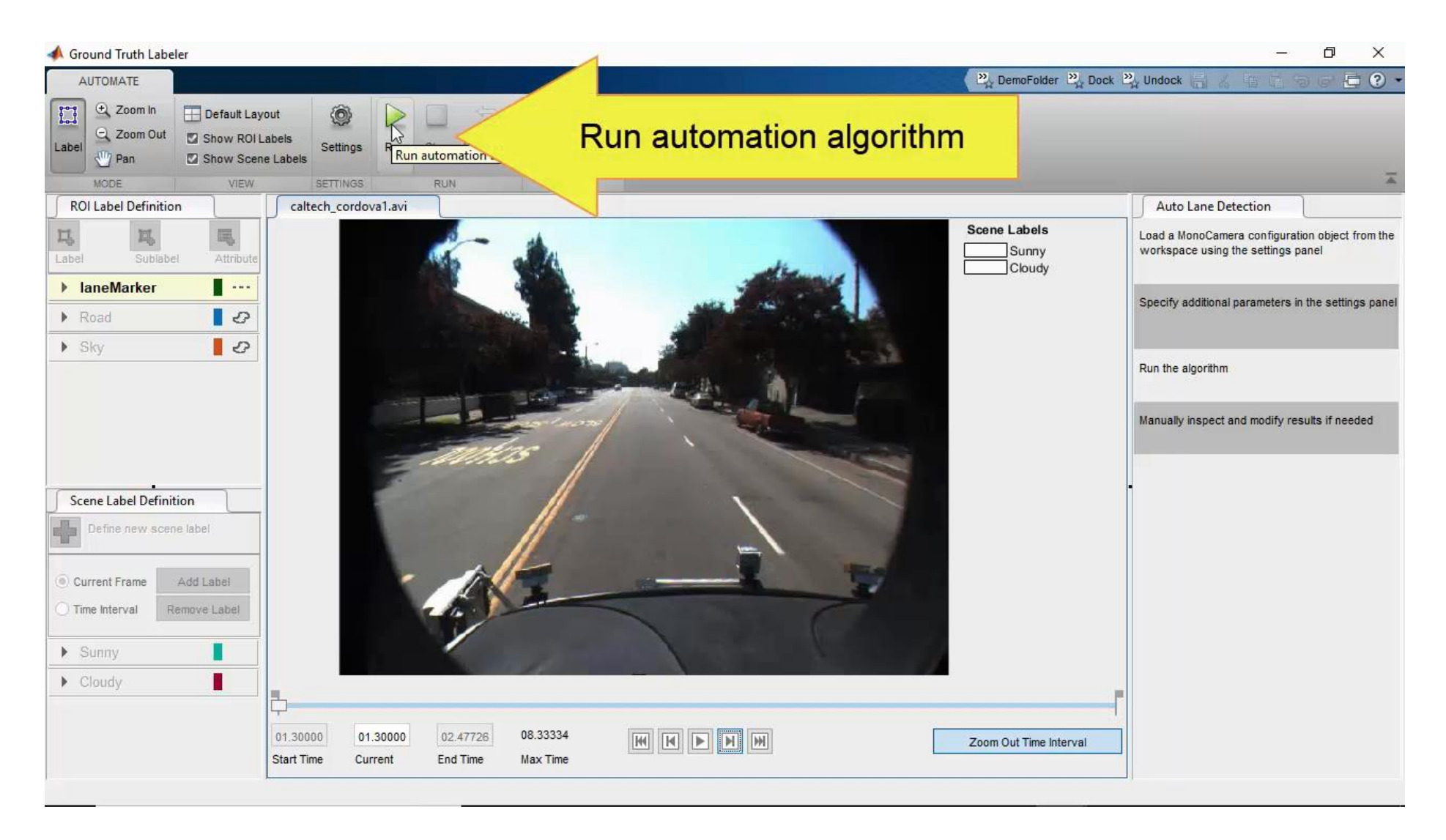

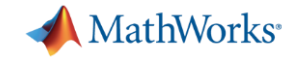

## **在 Ground Truth Labeler 中定义区域的子标签和属性**

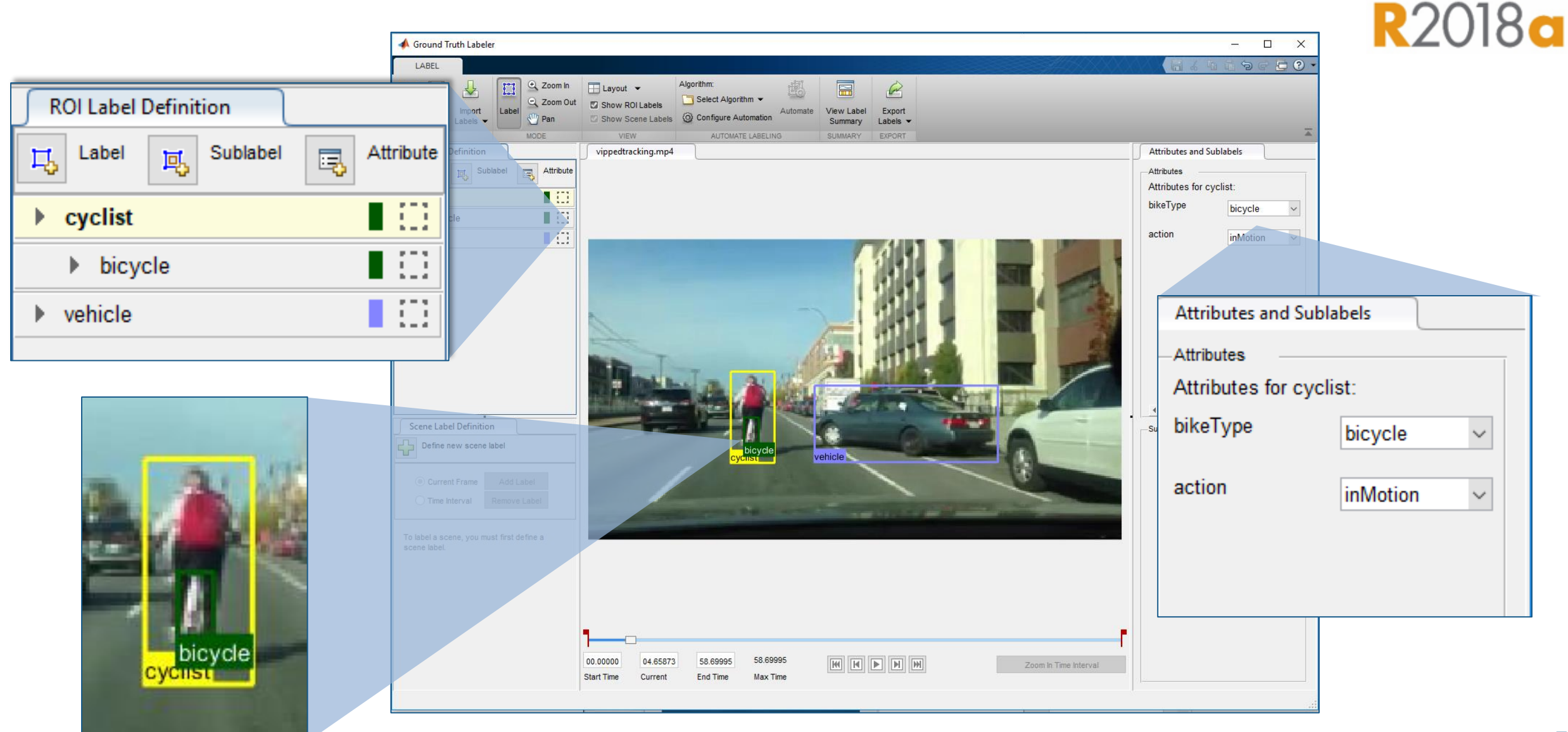

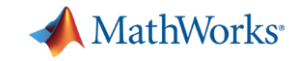

#### **使用 Ground Truth Labeler 自动标注像素点**

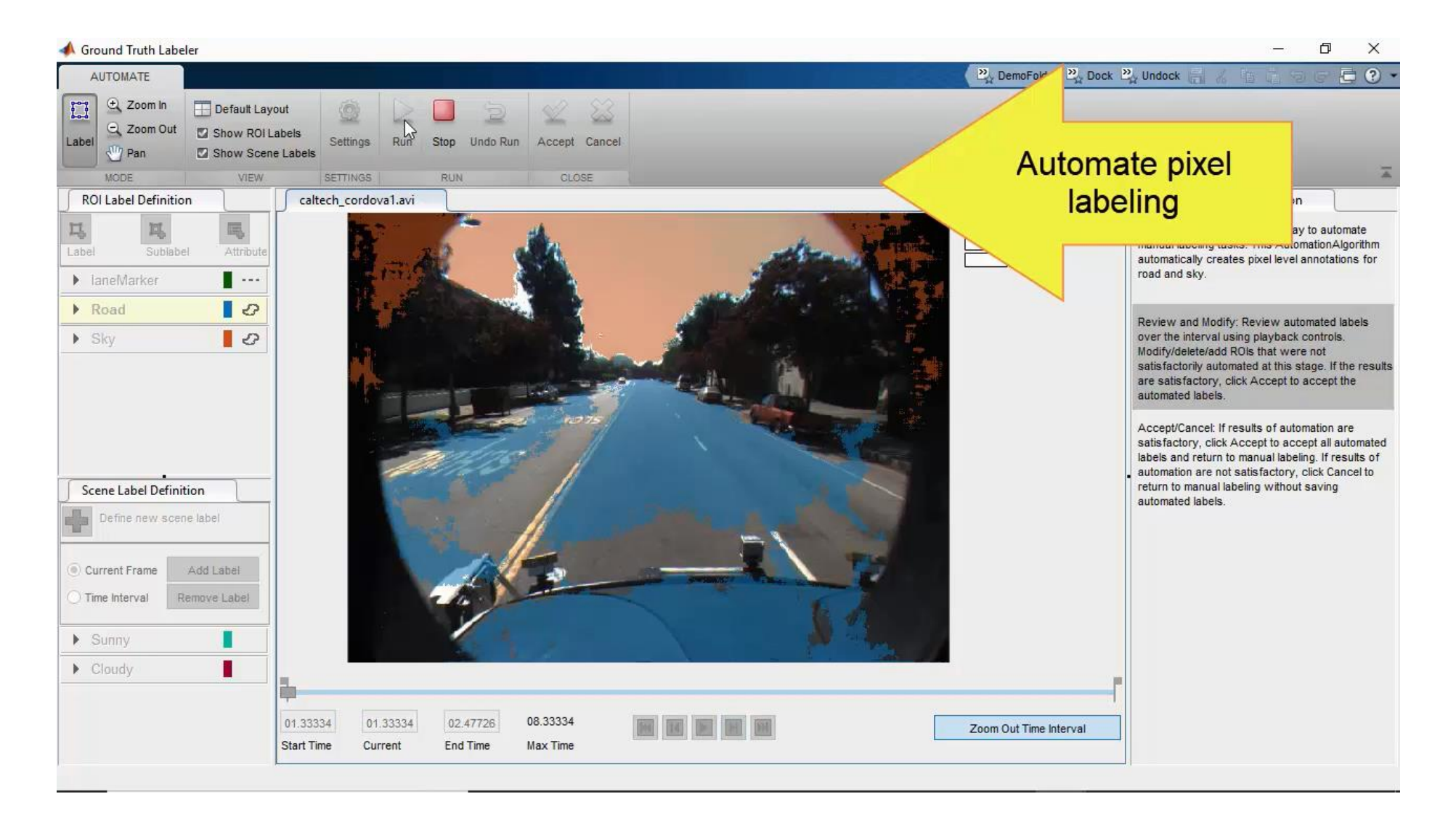

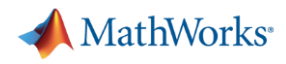

### **通过这个案例了解如何训练一个深度学习网络**

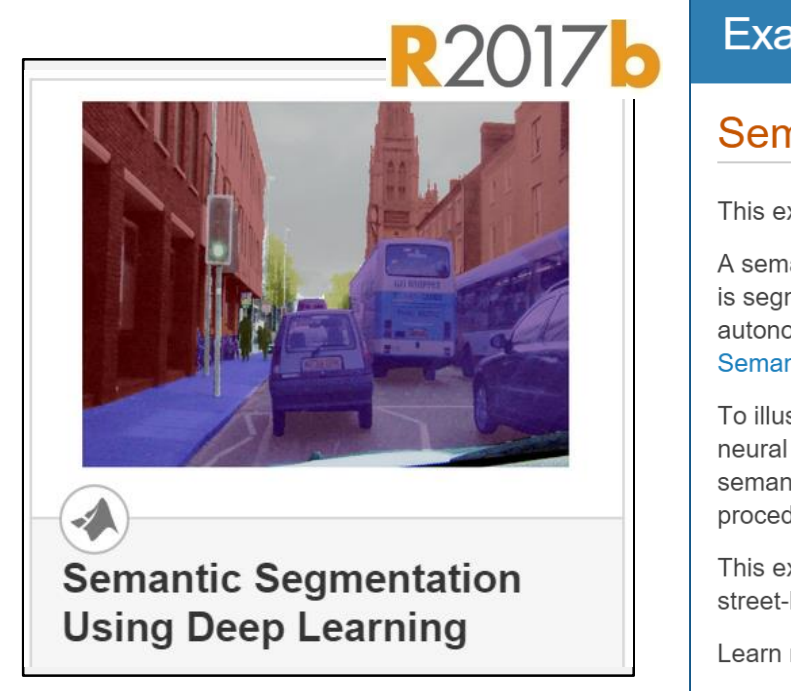

#### • 使用<mark>深度学习</mark>训练可行 **驶区域检测网络**

Computer Vision System Toolbox<sup>™</sup>

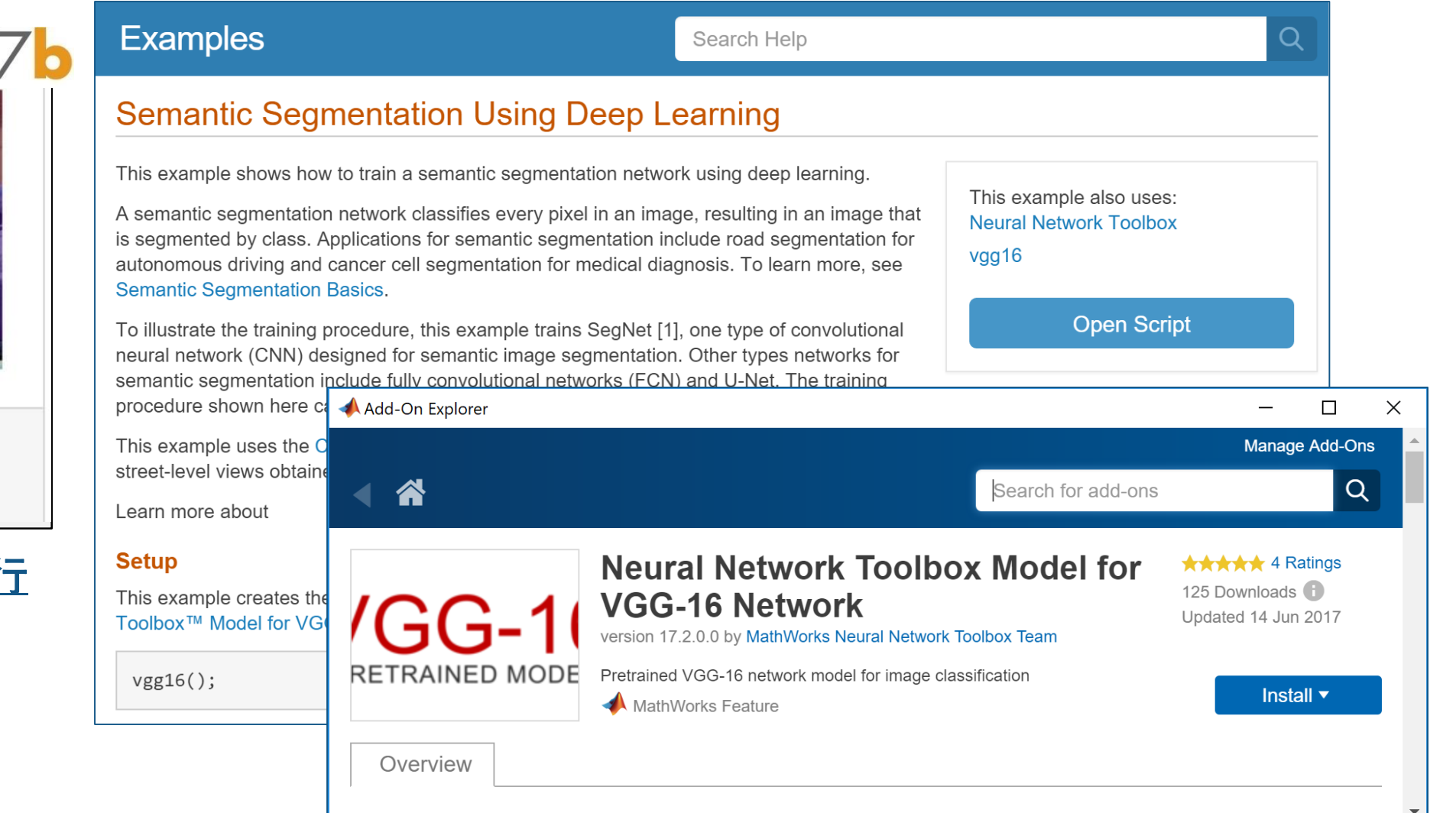

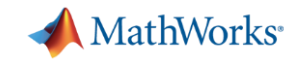

#### **载入和显示训练图像**

```
% Create datastore for images
imds = imageDatastore(imgDir);
I = readimage(imds, 1);
I = \text{histeq(I)};
imshow(I)
```
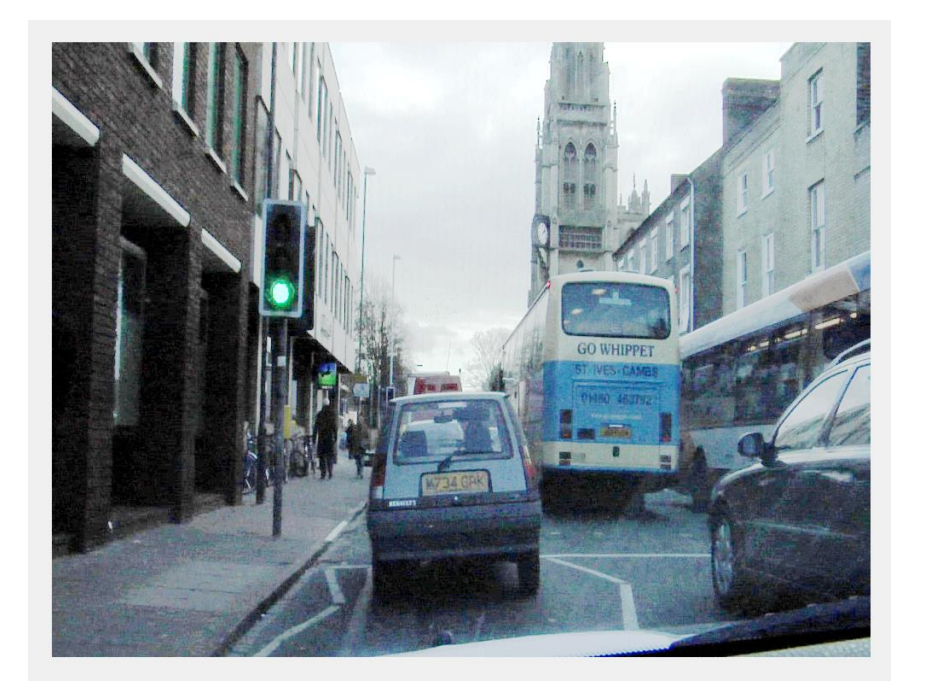

#### **imageDatastore 可管理大型的图像数据集**

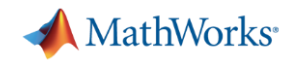

#### **载入和叠加显示被标注像素点**

```
% Load pixel labels
classes = ['Sky"; "Building";...
 "Pole"; "Road"; "Pavement"; "Tree";...
 "SignSymbol"; "Fence"; "Car";...
 "Pedestrian"; "Bicyclist"];
```

```
pxds = pixelLabelDatastore(...
```

```
labelDir,classes,labelIDs);
```

```
% Display labeled image
C = readimage (pxds, 1);
cmap = camvidColorMap;
B = labeloverlay(I,C,'ColorMap',cmap);
imshow(B)
```
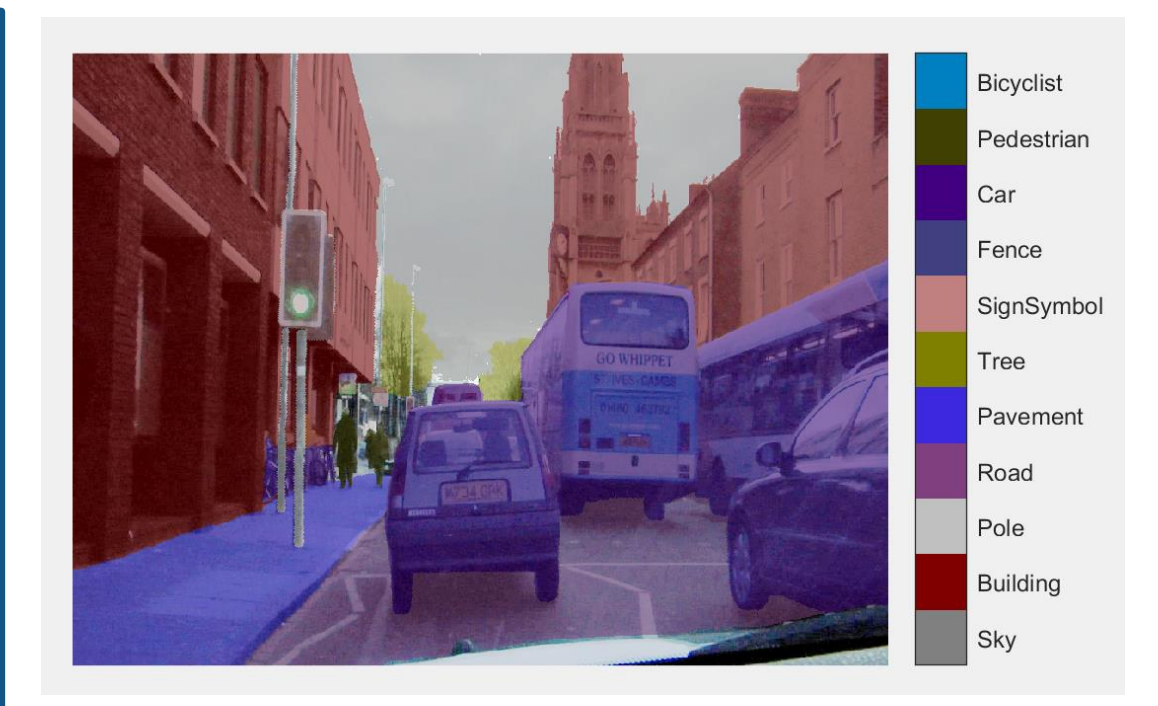

#### **pixelLabelDatastore 可管理大型的像素点标签数据集**

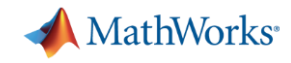

#### **可视化被标注像素点的分布**

```
% Visualize label count by class
tbl = countEachLabel(pxds)
```

```
frequency = tbl.PixelCount / ... 
            sum(tbl.PixelCount);
```

```
bar(1:numel(classes), frequency)
xticks(1:numel(classes)) 
xticklabels(tbl.Name)
xtickangle(45)
ylabel('Frequency')
```
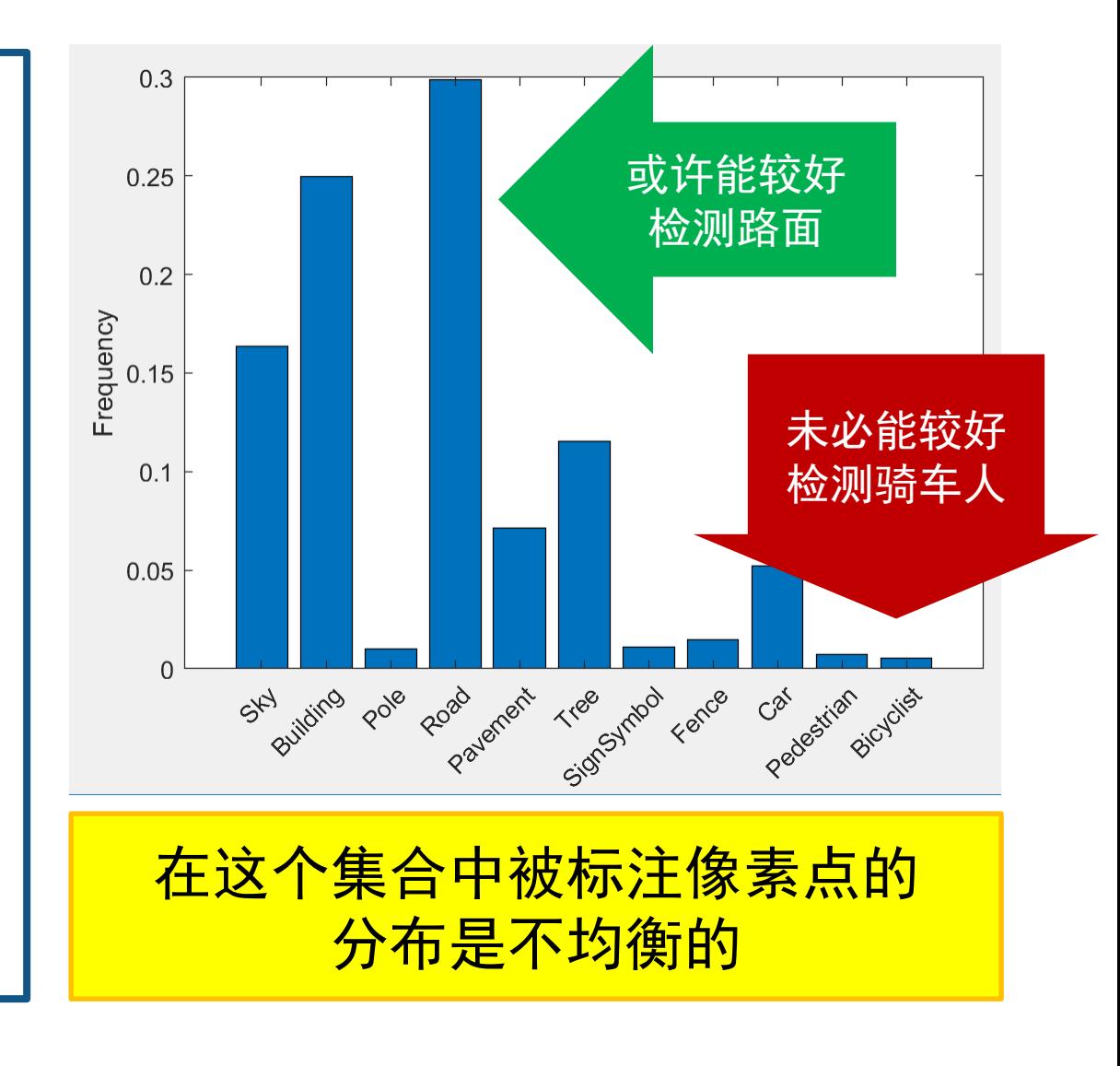

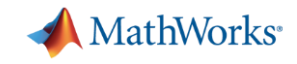

#### **创建和可视化基础网络**

```
% Create SegNet architecture
lgraph = segnetLayers(...
  imageSize, numClasses,...
  'vgg16');
```
% Display network structure plot(lgraph) title('Complete Layer Graph')%

```
% Display last layers
plot(lgraph); ylim([0 9.5])
title('Last 9 Layers Graph')
```
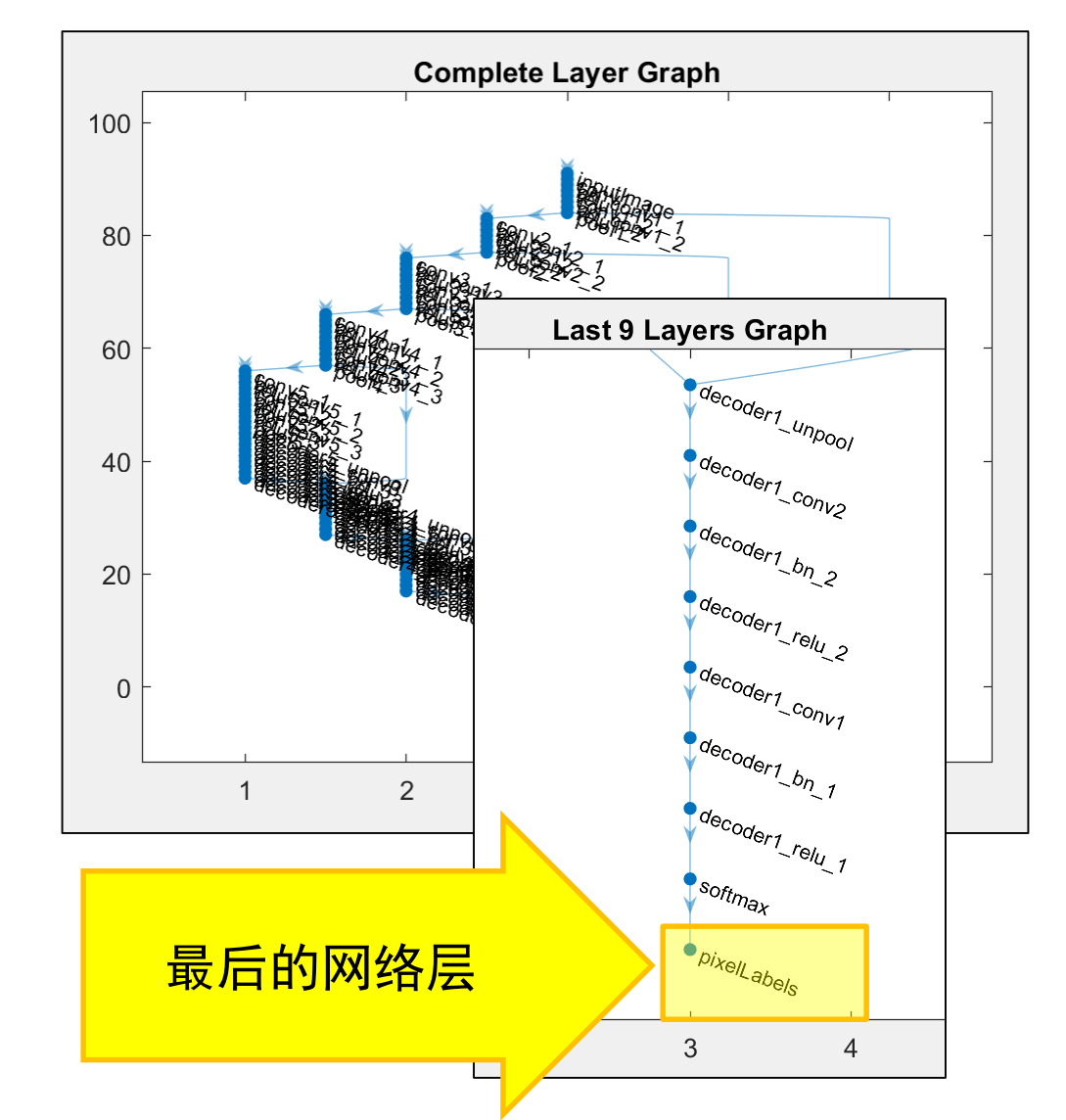

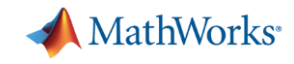

### **添加权重层,补偿不均衡的数据集**

```
% Create weighted layer
pxLayer = pixelClassificationLayer(...
   'Name','weightedLabels', 'ClassNames',tbl.Name,...
   'ClassWeights', classWeights)
% Replace layer
lgraph = removeLayers(lgraph, 
'pixelLabels');
lgraph = addLayers(lgraph, pxLayer);
lgraph = connectLayers(lgraph,...
   'softmax'
, 
'weightedLabels');
% Display network structure
plot(lgraph); ylim([0 9.5])
title('Replaced Layers Graph')
```
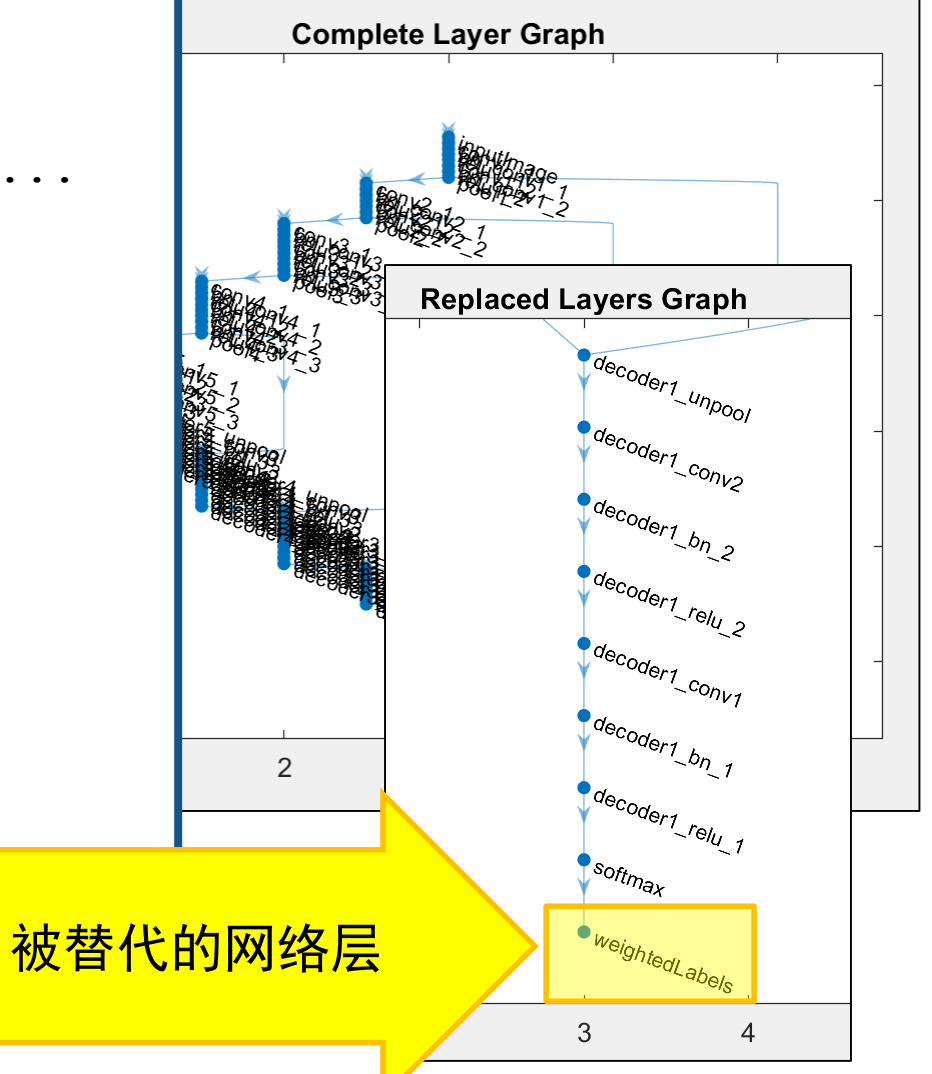

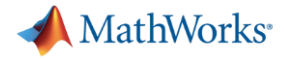

#### **训练网络并观察训练过程**

[net, info] = **trainNetwork**(datasource, lgraph, options);

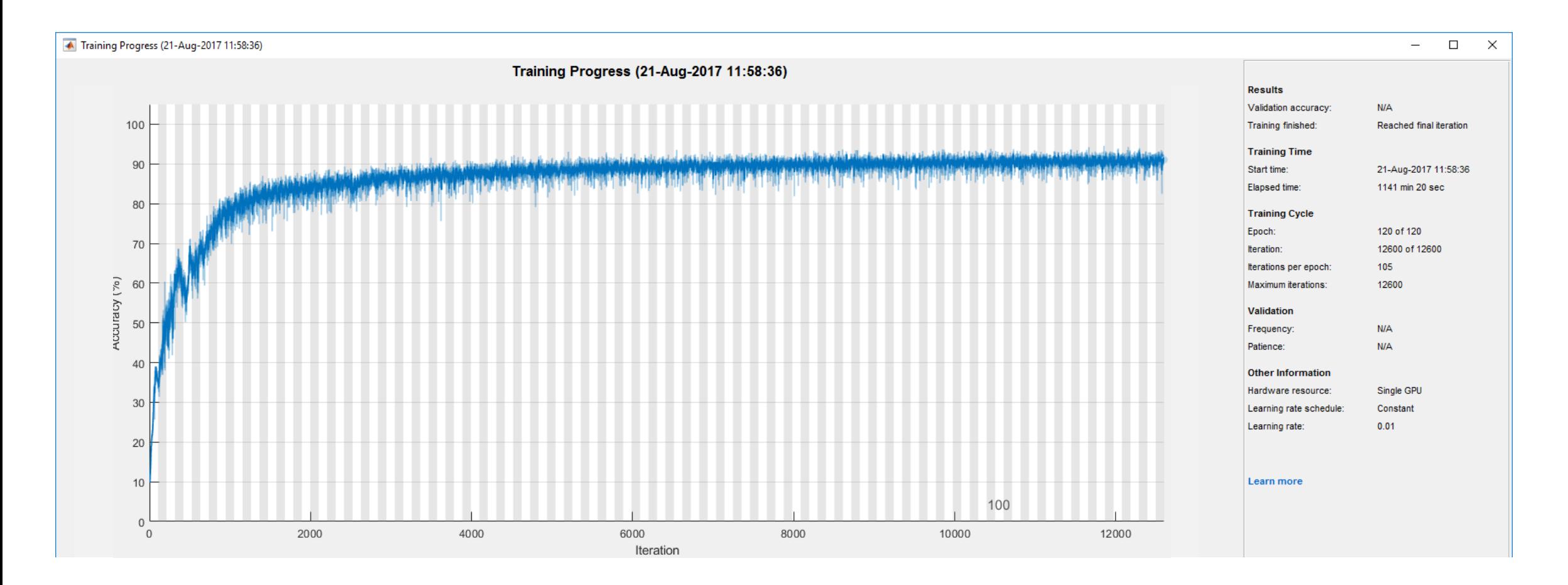

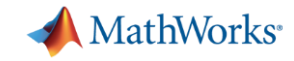

### **计量交并比(IoU),评估相似度**

#### iou = **jaccard**(actual,...

expected);

#### table(classes,iou)

#### ans  $=$

11×2 table

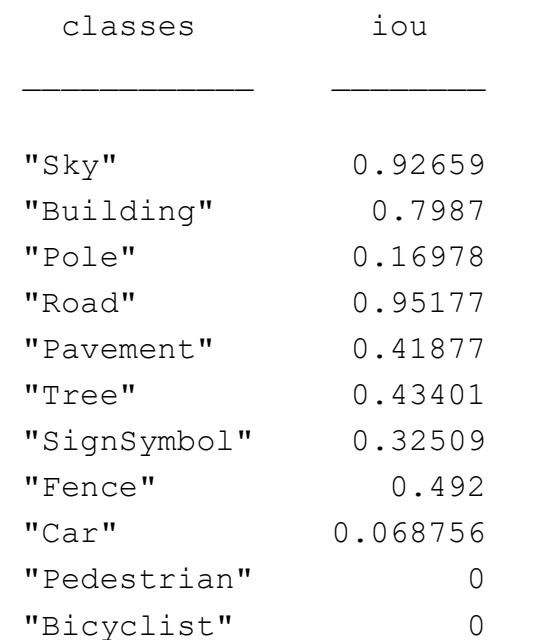

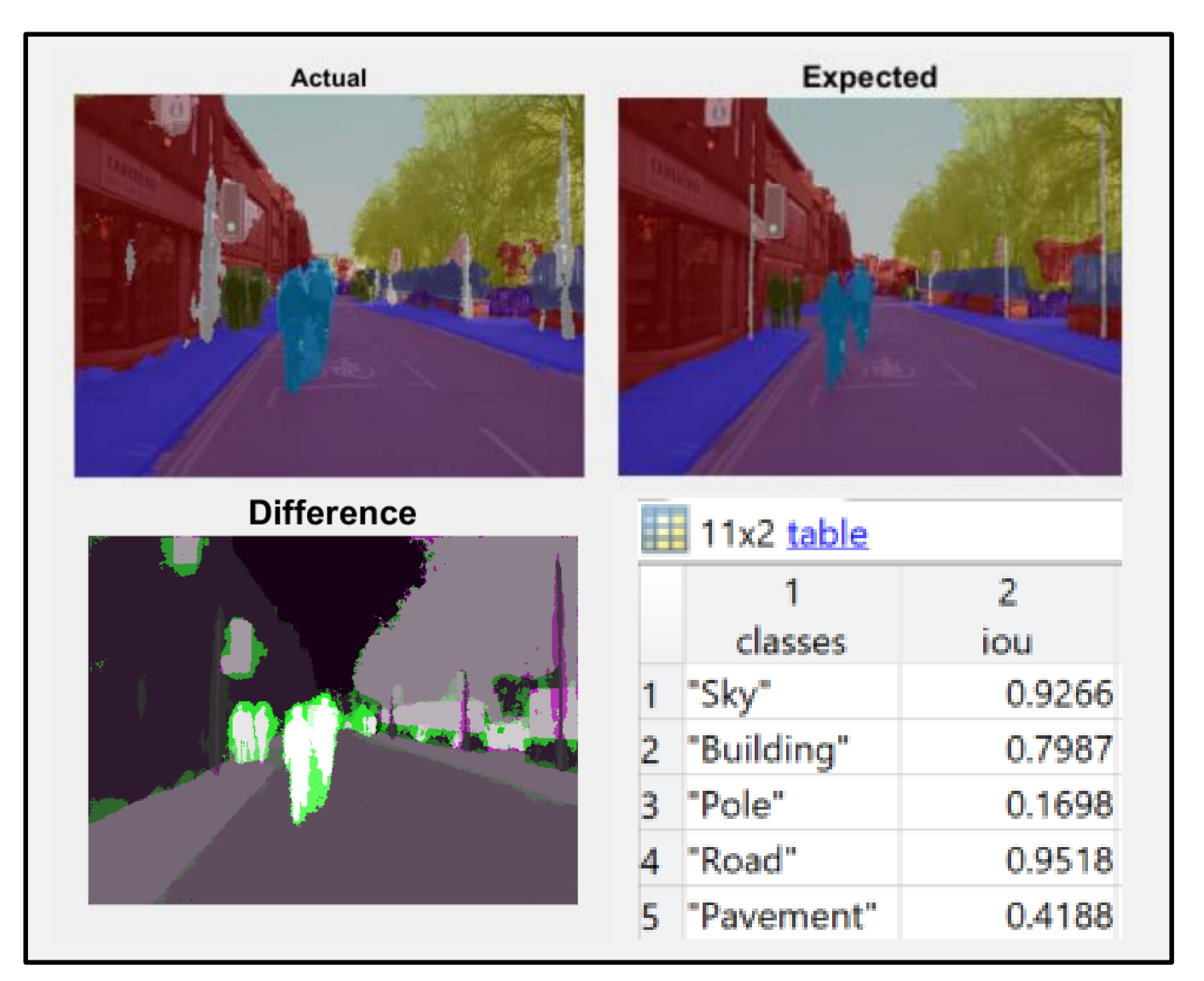

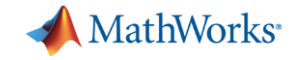

#### **数据中的标签分布对 IoU 的影响**

#### 在原始数据集中的标签分布  **网络的计量评估结**果

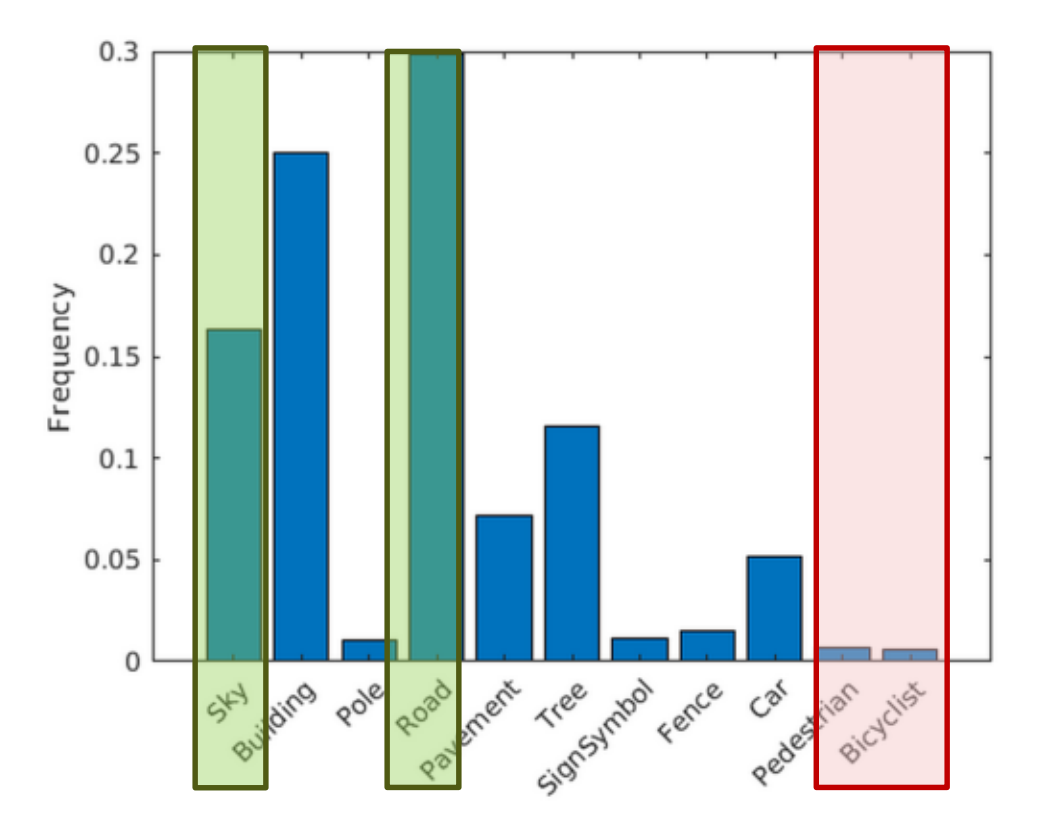

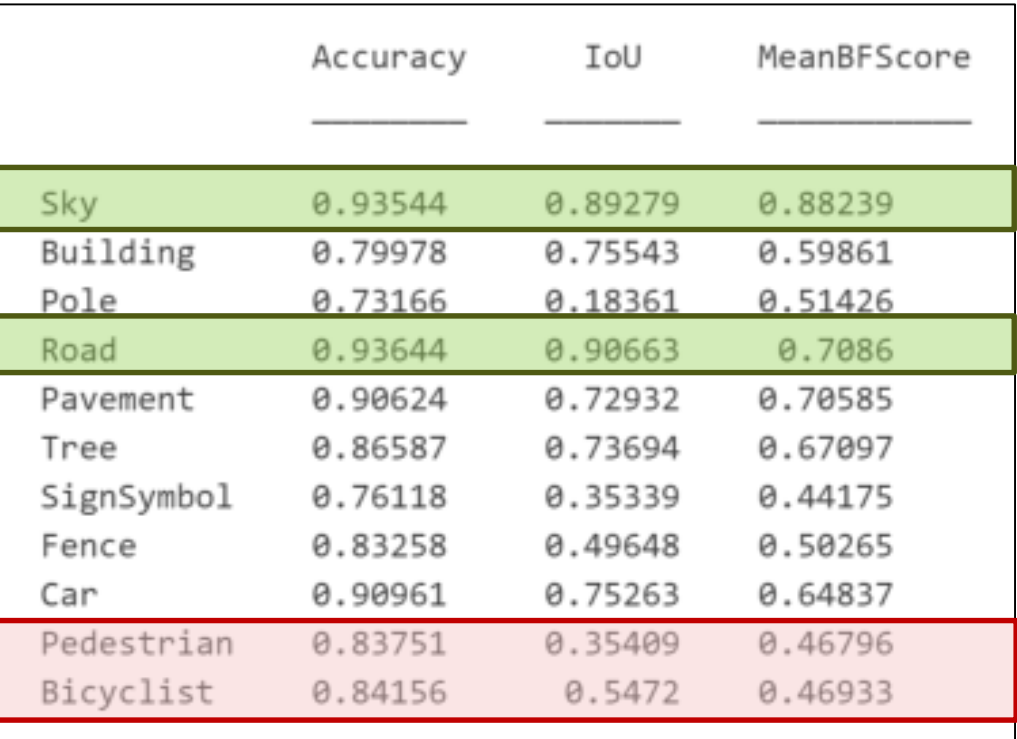

**未被充分表现的类例如行人、骑车人,没有像天空、道路一样获得良好的分割**

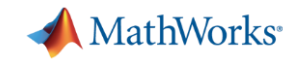

### **使用语义分割检测可行驶区域**

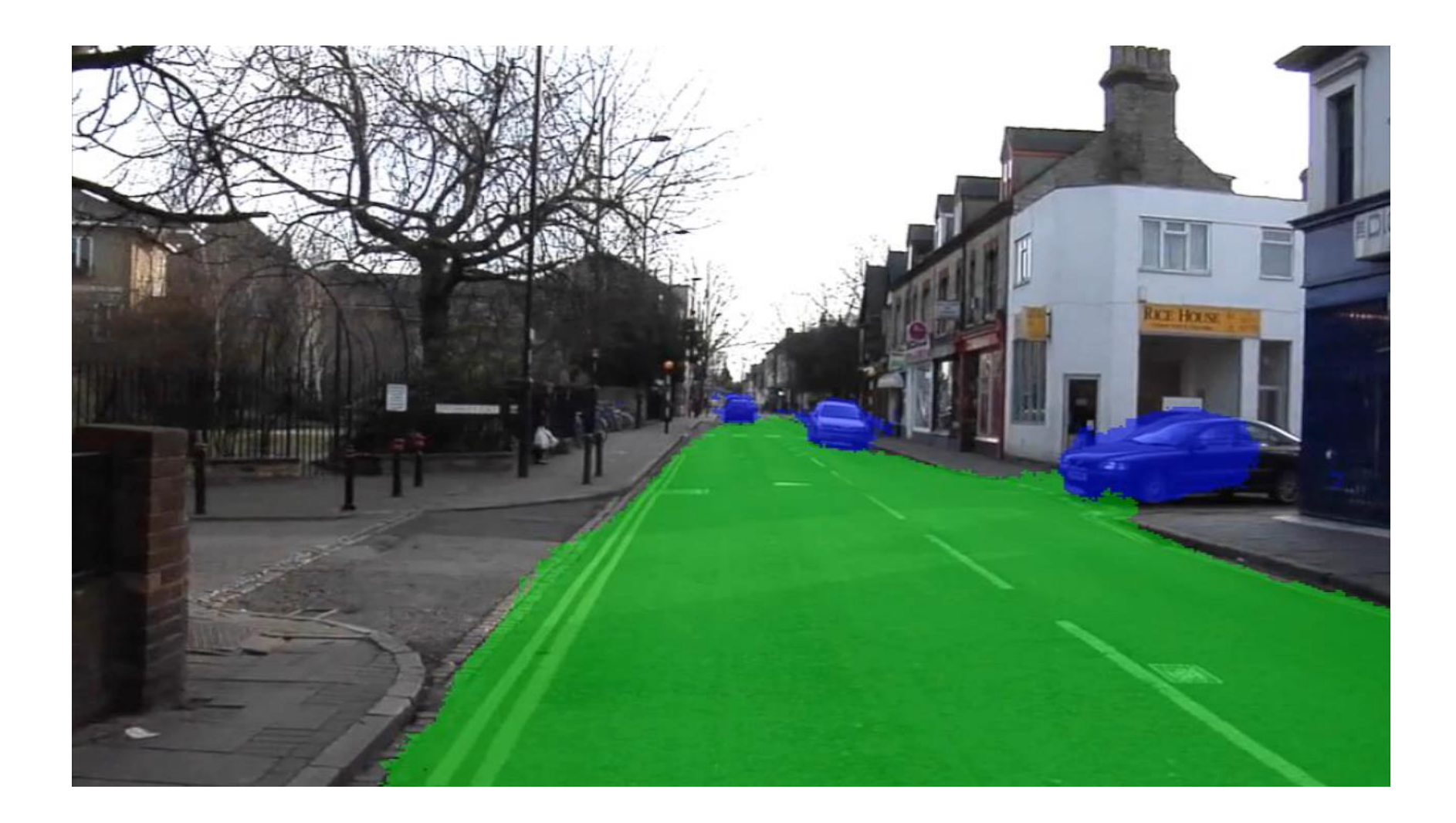

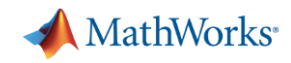

## **了解更多的深度学习感知算法开发案例**

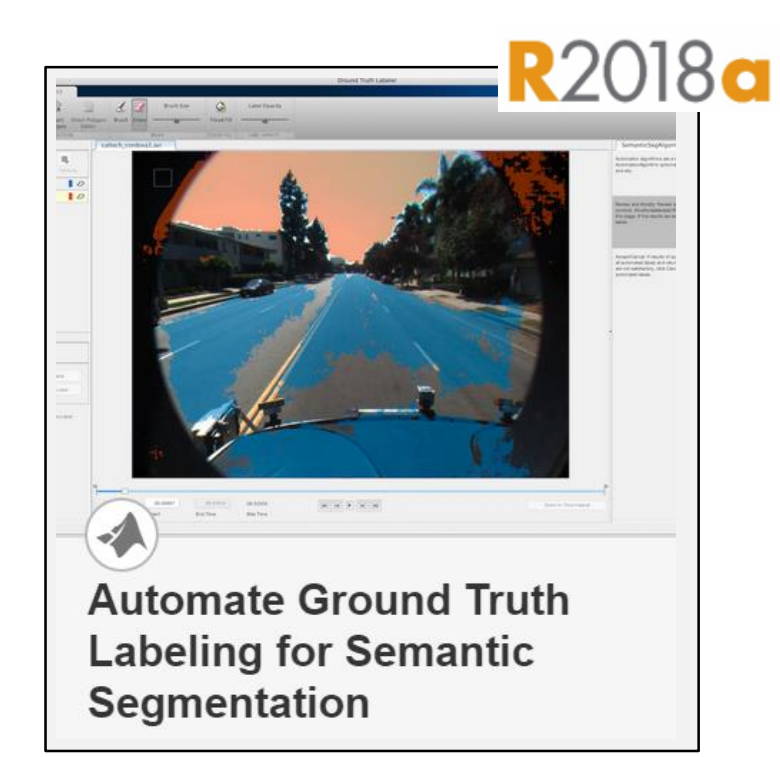

**添加语义分割自动算法 到** Ground Truth Labeler **工具** Automated Driving System Toolbox<sup>™</sup>

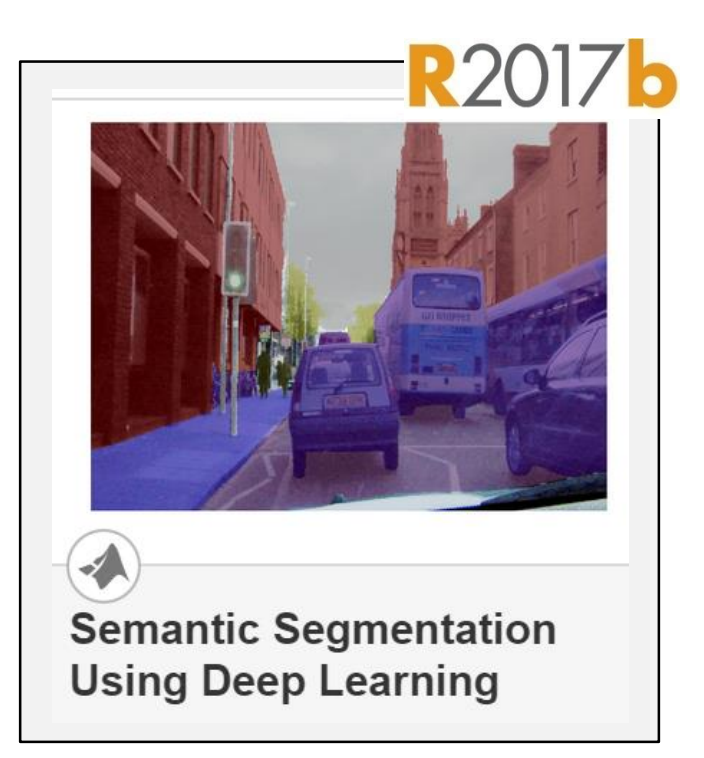

▪ **训练深度学习网络 可行驶空间检测应用**

> Computer Vision System Toolbox<sup>™</sup>

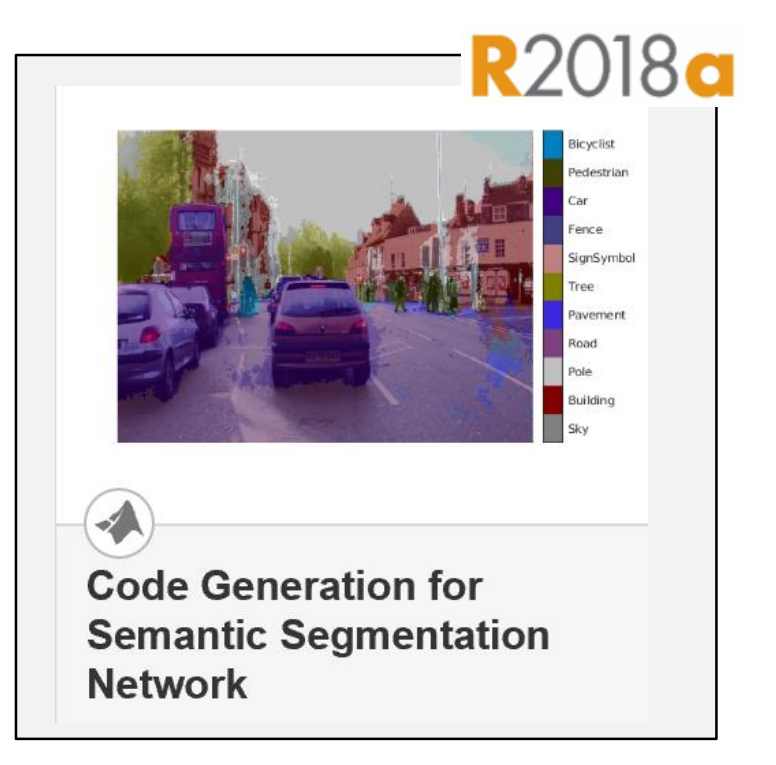

▪ **生成 CUDA® 代码 在** NVIDIA GPU **上运行** DAG **网络**

**GPU Coder™** 

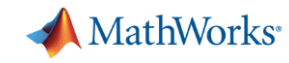

## **使用 MATLAB 和 Simulink 开发自动驾驶算法的案例**

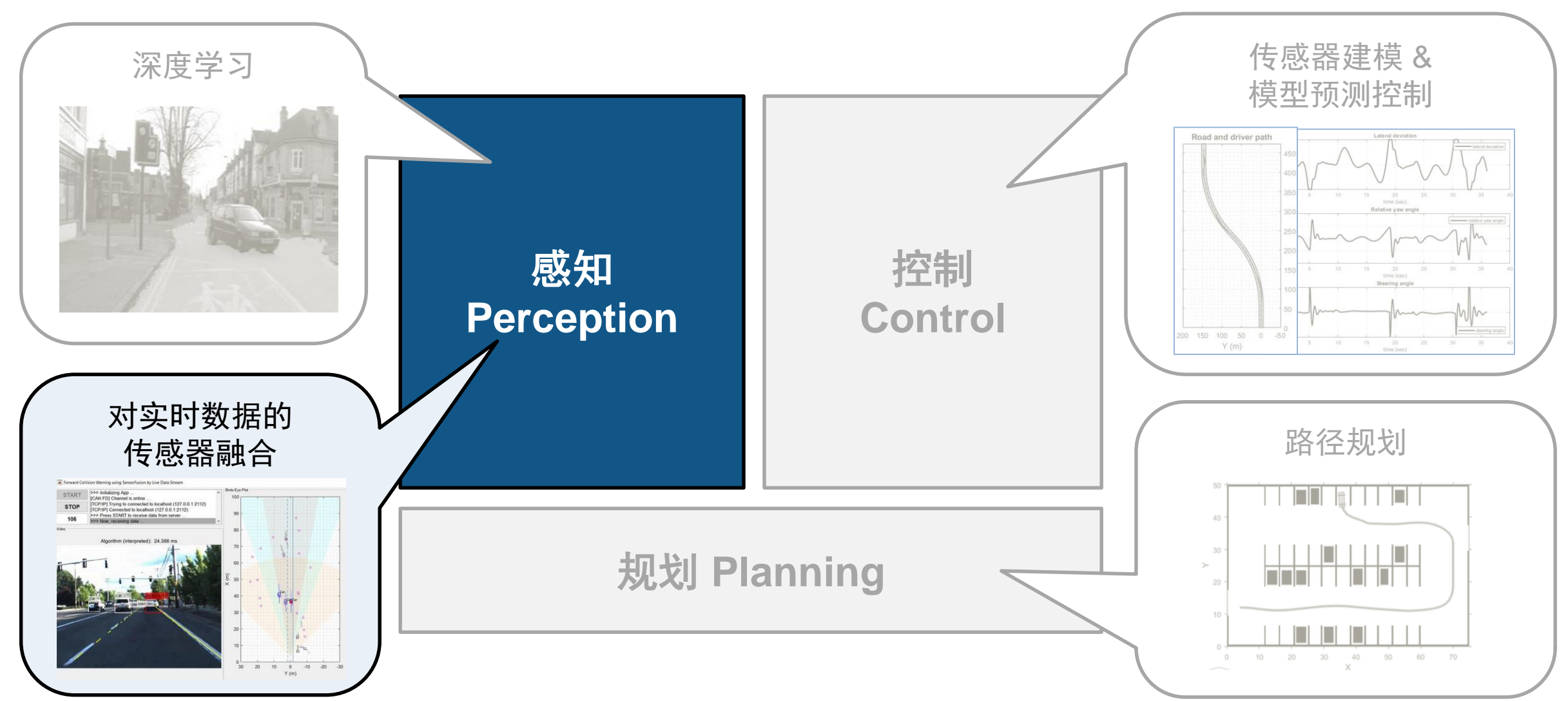

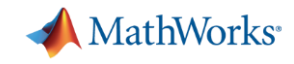

#### **自动驾驶系统工具箱 Automated Driving System Toolbox 为开发传感器融合算法,引入多目标跟踪器(Multi-object tracker)**

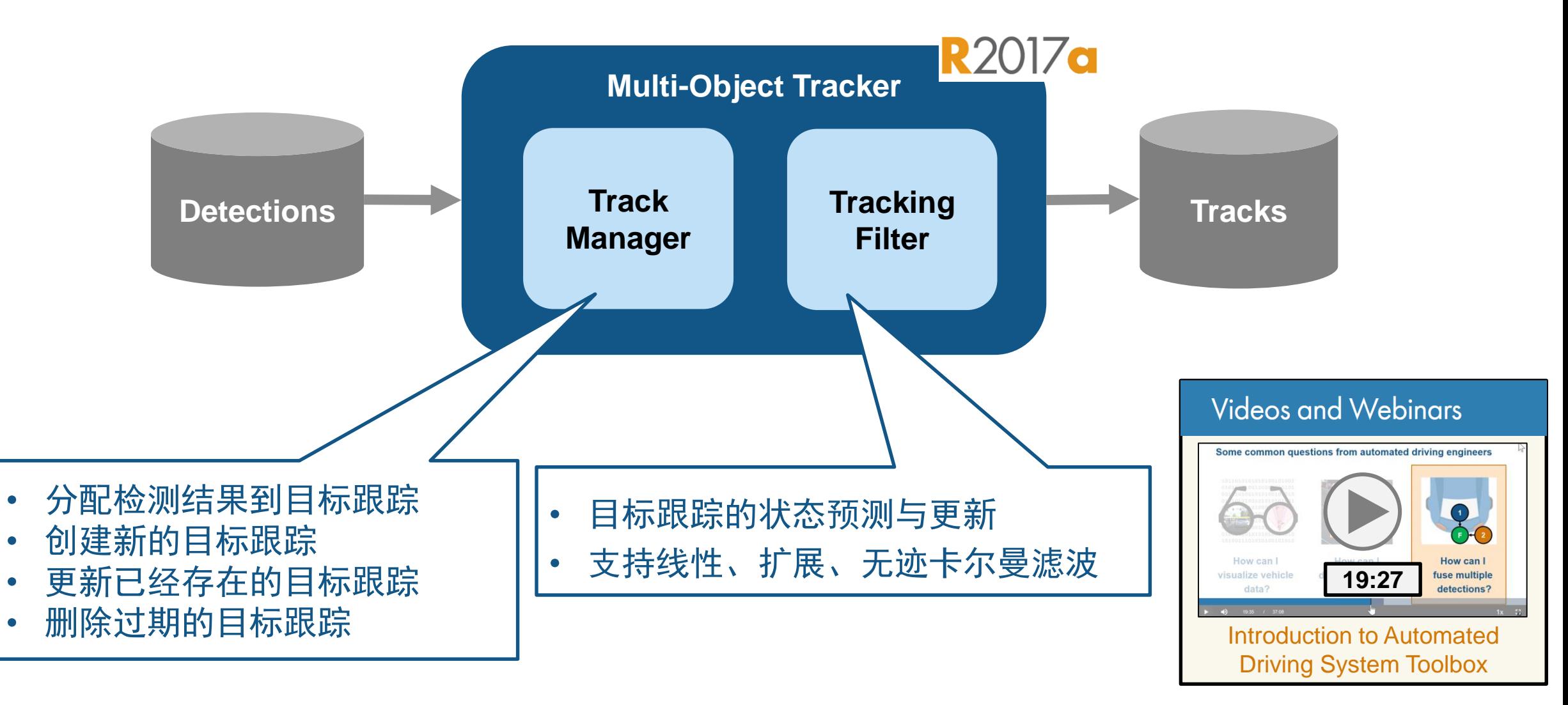

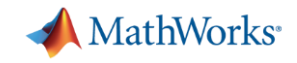

#### **如何使用实时数据测试我的传感器融合算法?**

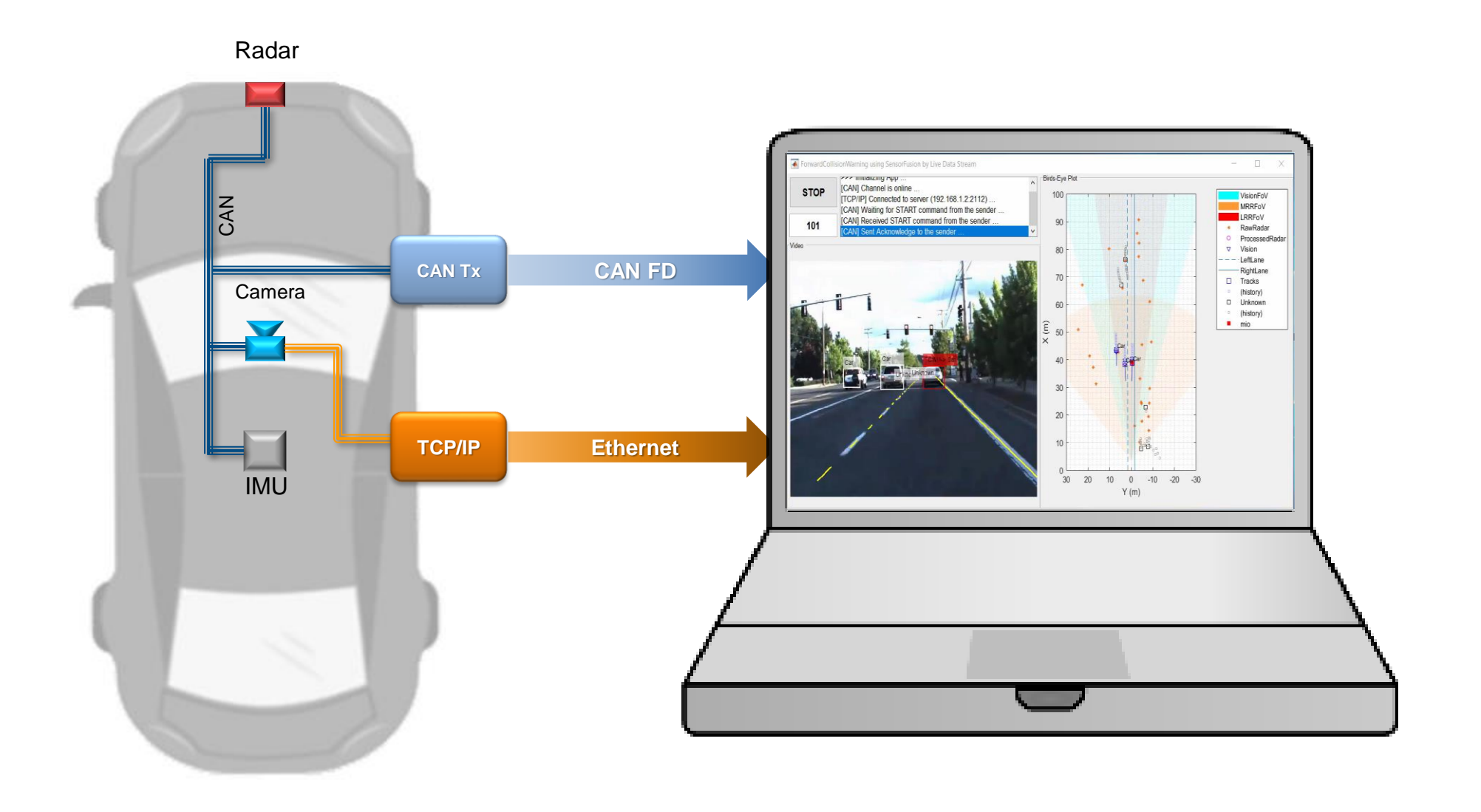

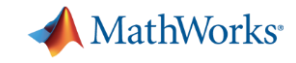

#### **使用来自车辆的实时数据测试前向碰撞预警算法**

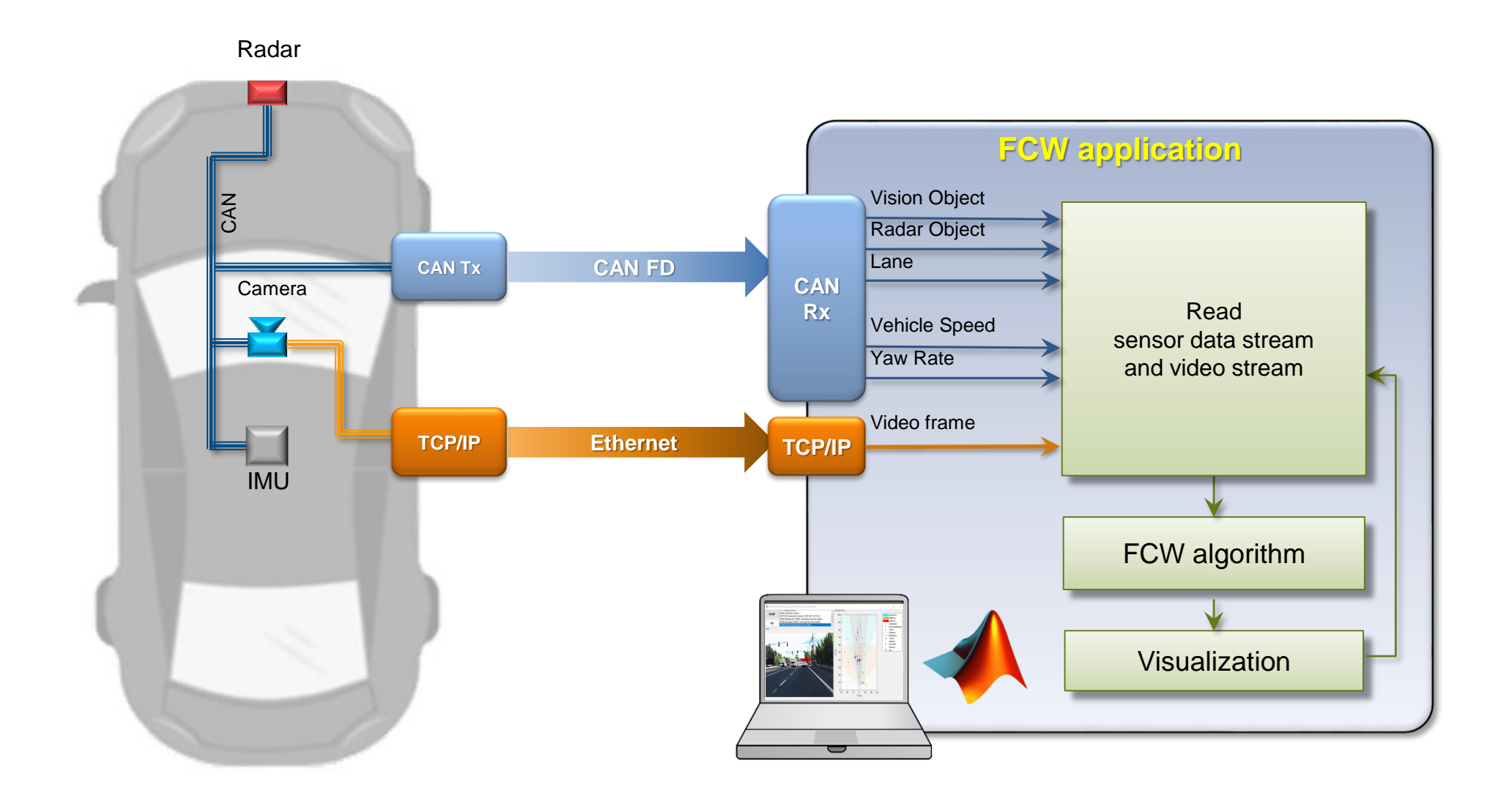

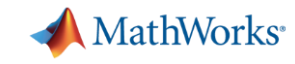

## **通过这个案例了解如何开发对实时数据的传感器融合算法**

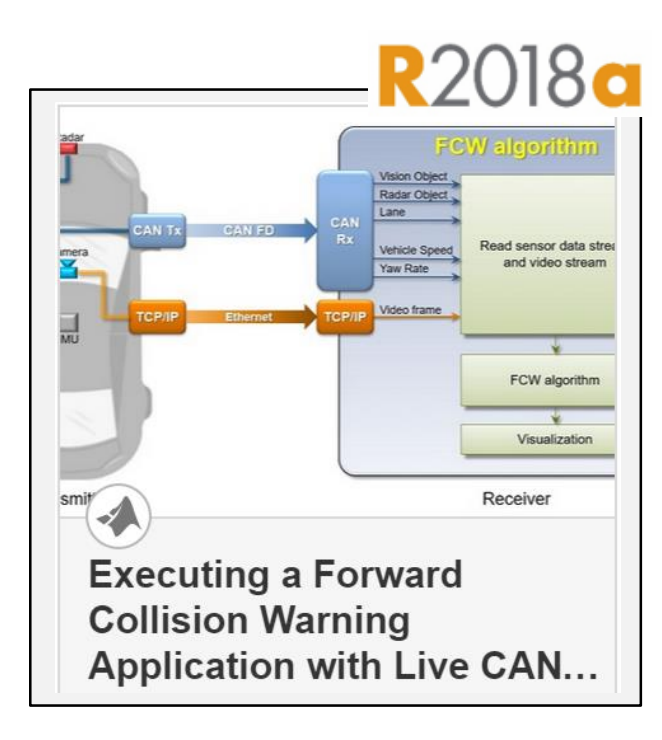

▪ **传输 CAN FD 数据流 在笔记本电脑上验证原型 算法**

Vehicle Network Toolbox<sup>™</sup>

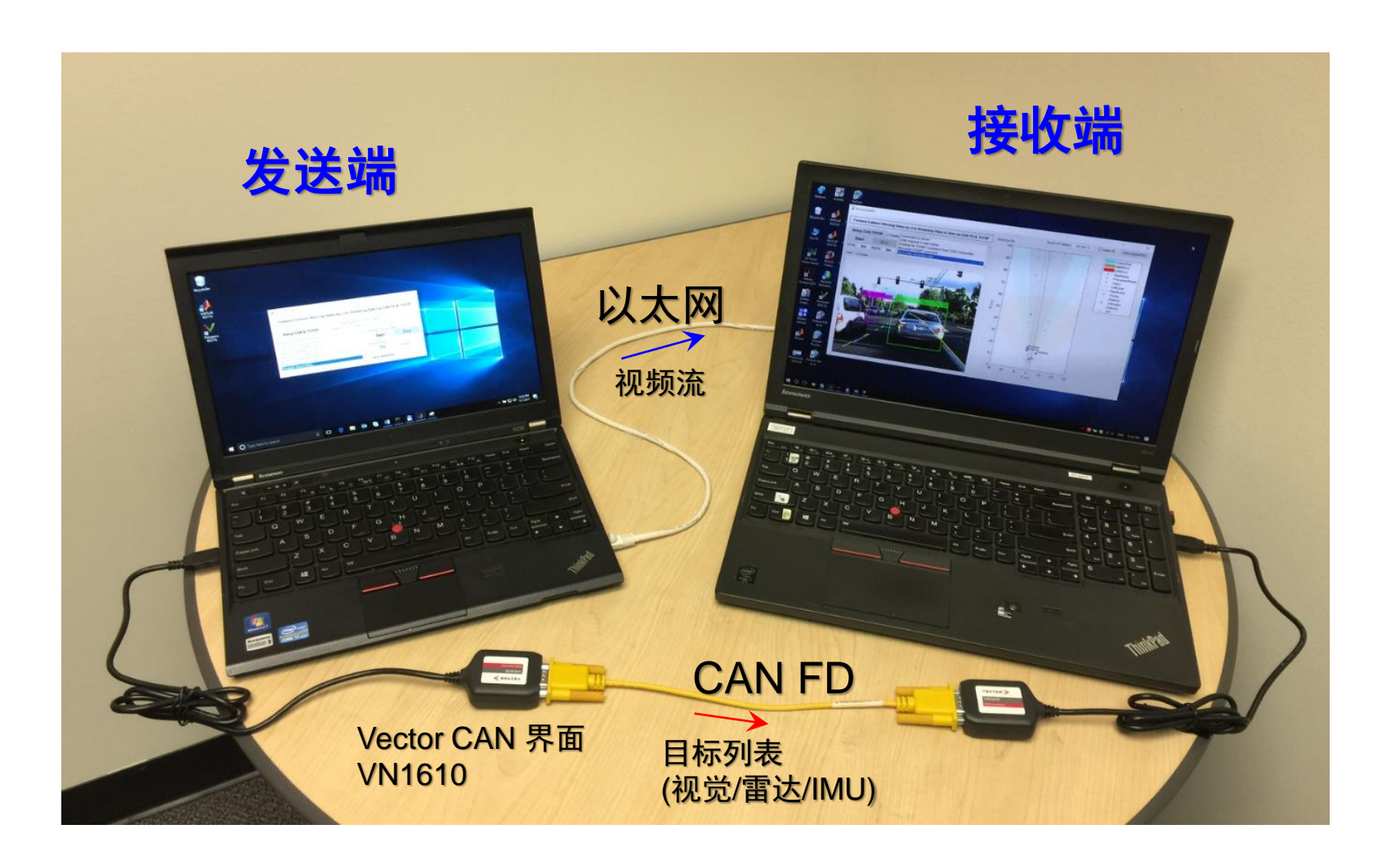

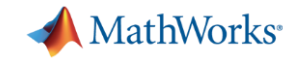

#### **使用来自车辆替代者的实时数据测试前向碰撞预警算法**

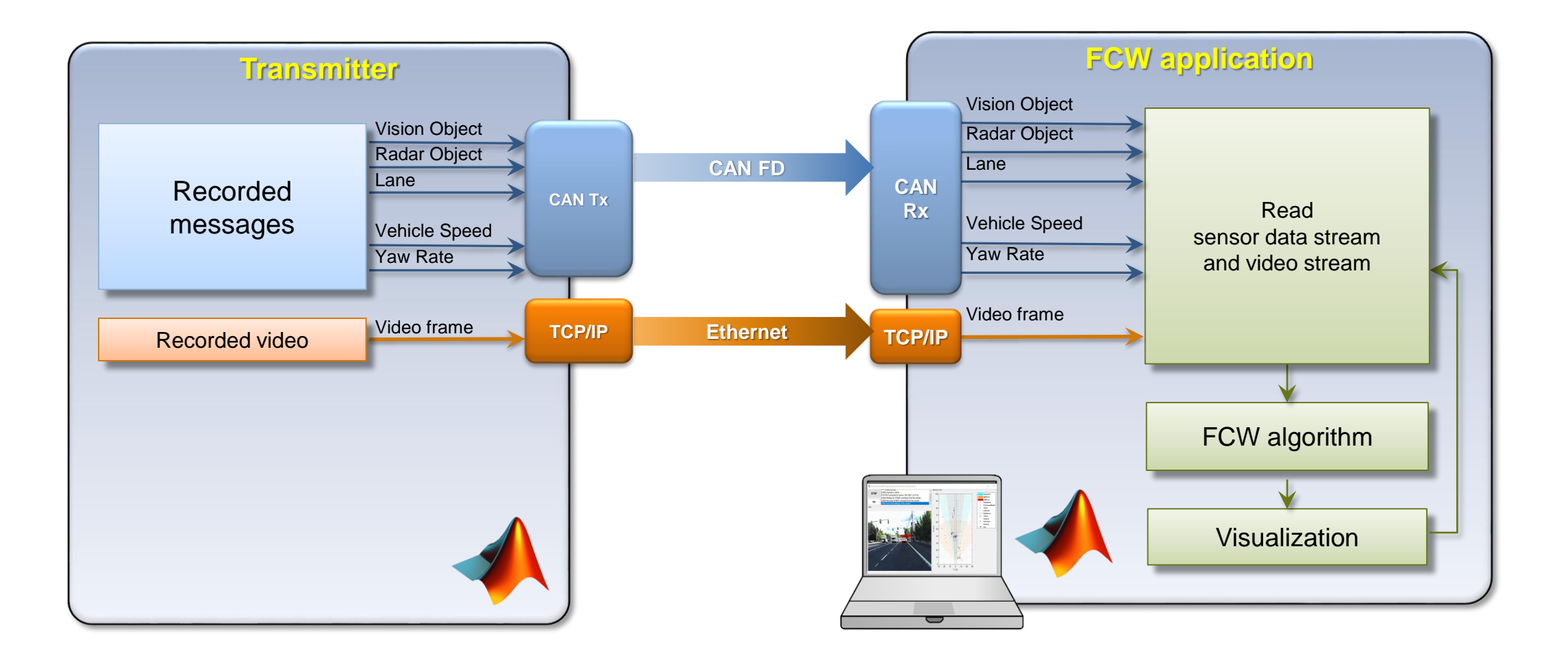

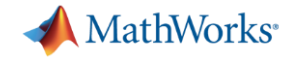

### **通过 CAN FD 和 TCP/IP 发送实时数据**

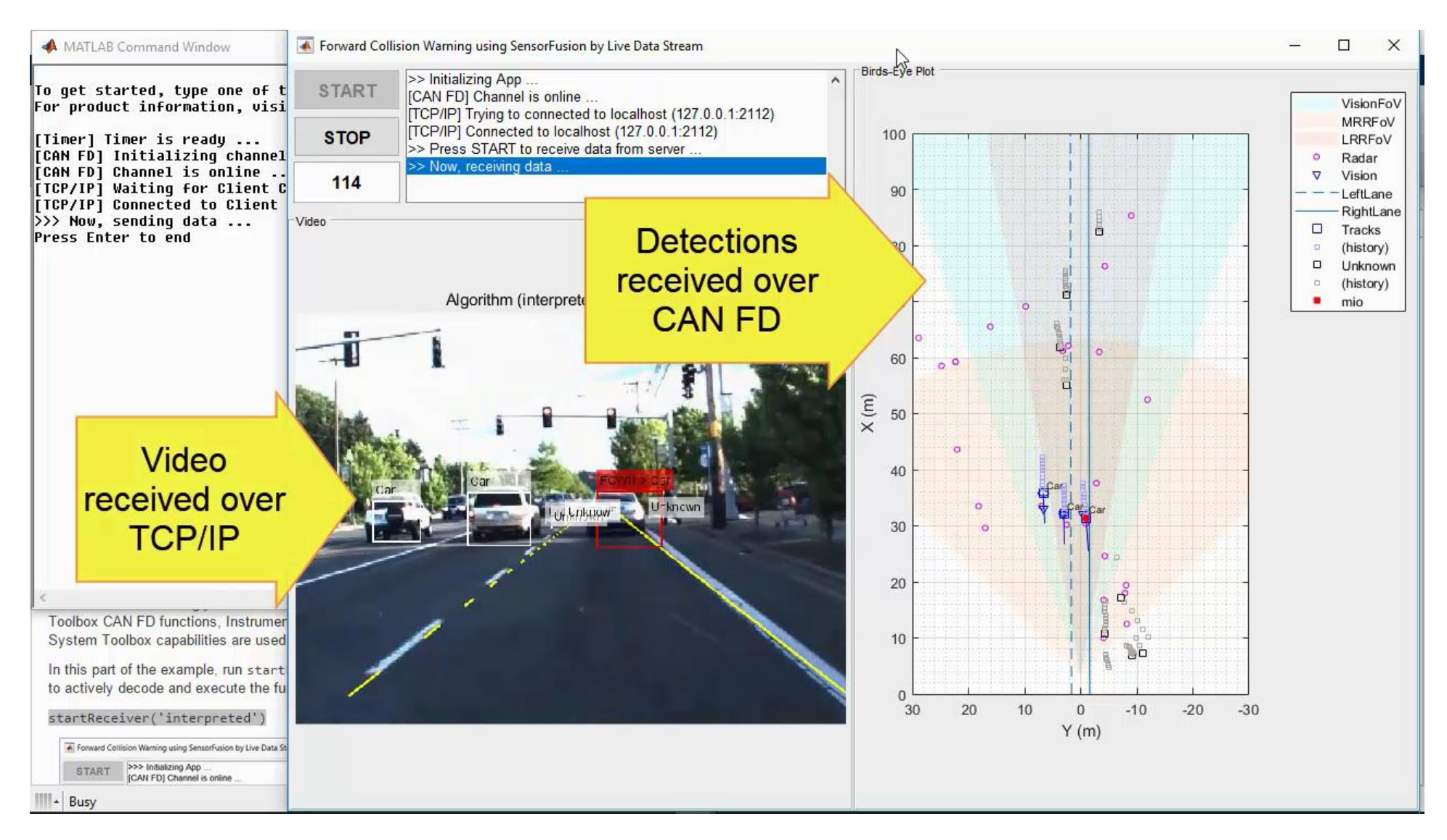

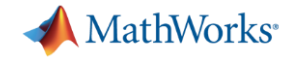

#### **通过 CAN FD 和 TCP/IP 接收实时数据**

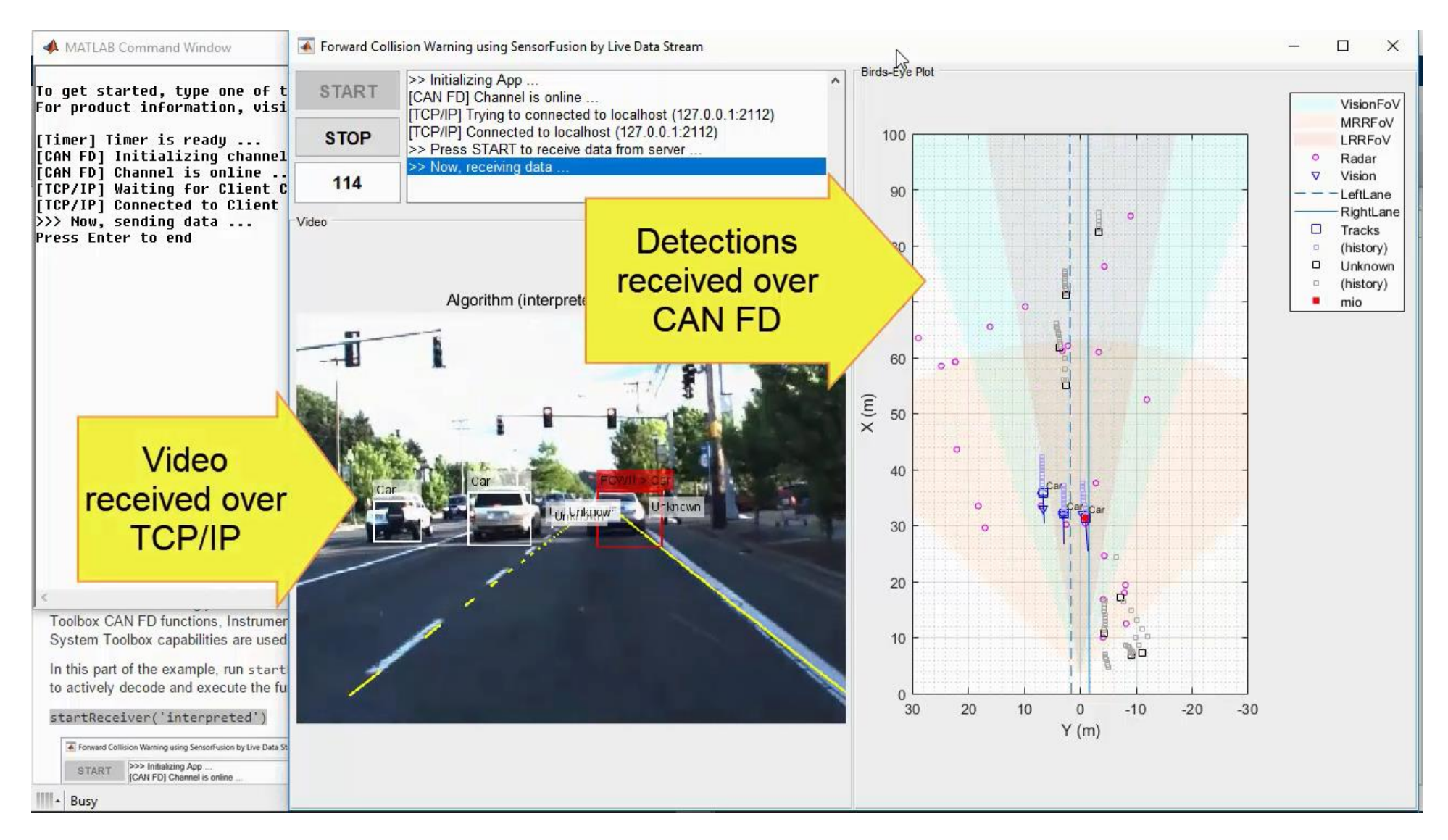

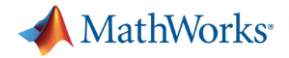

### **生成前向碰撞预警算法的 C/C++ 代码**

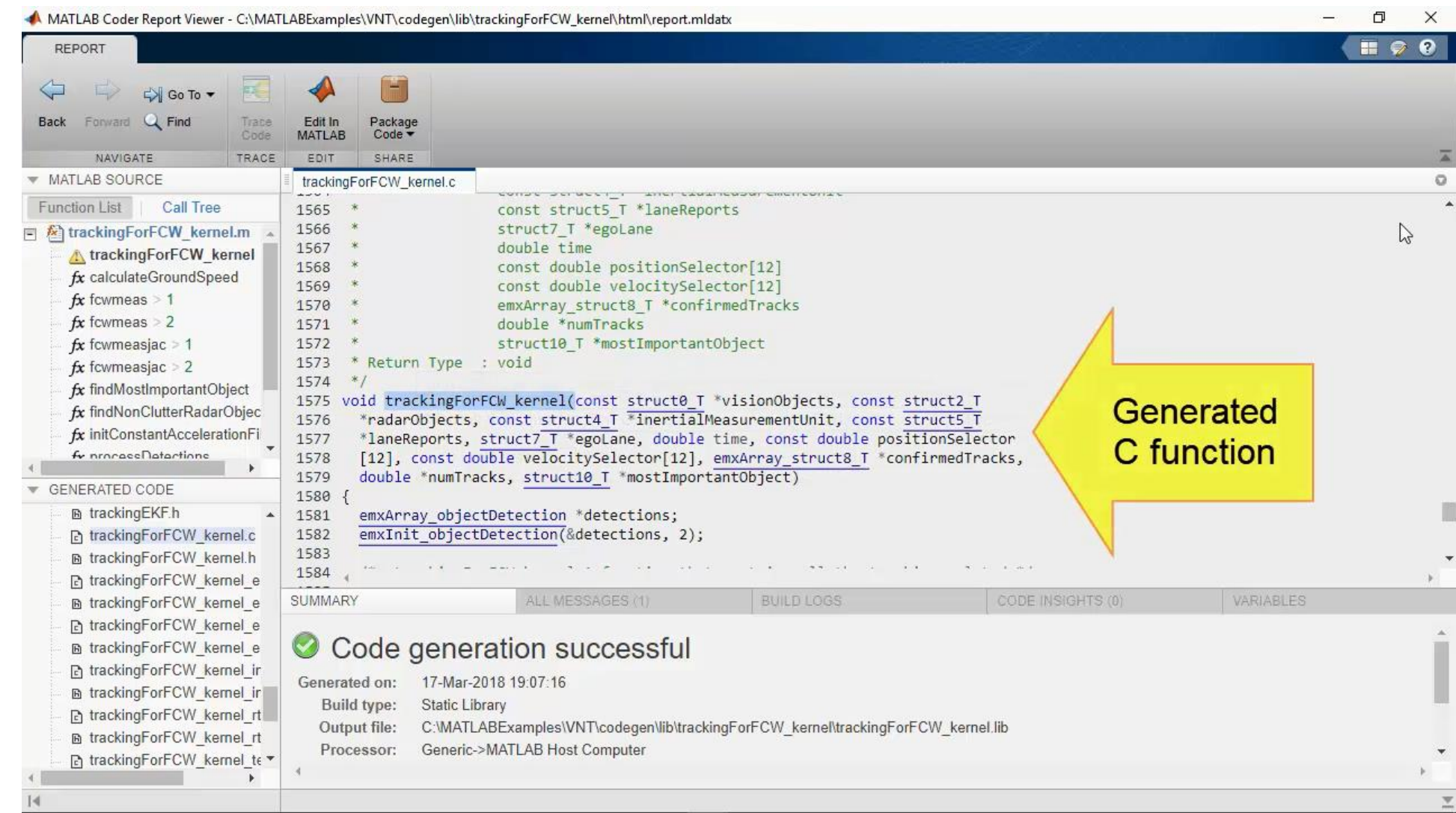

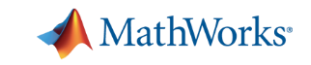

## **通过 CAN FD 和 TCP/IP 传输实时数据流,并运行编译后的代码**

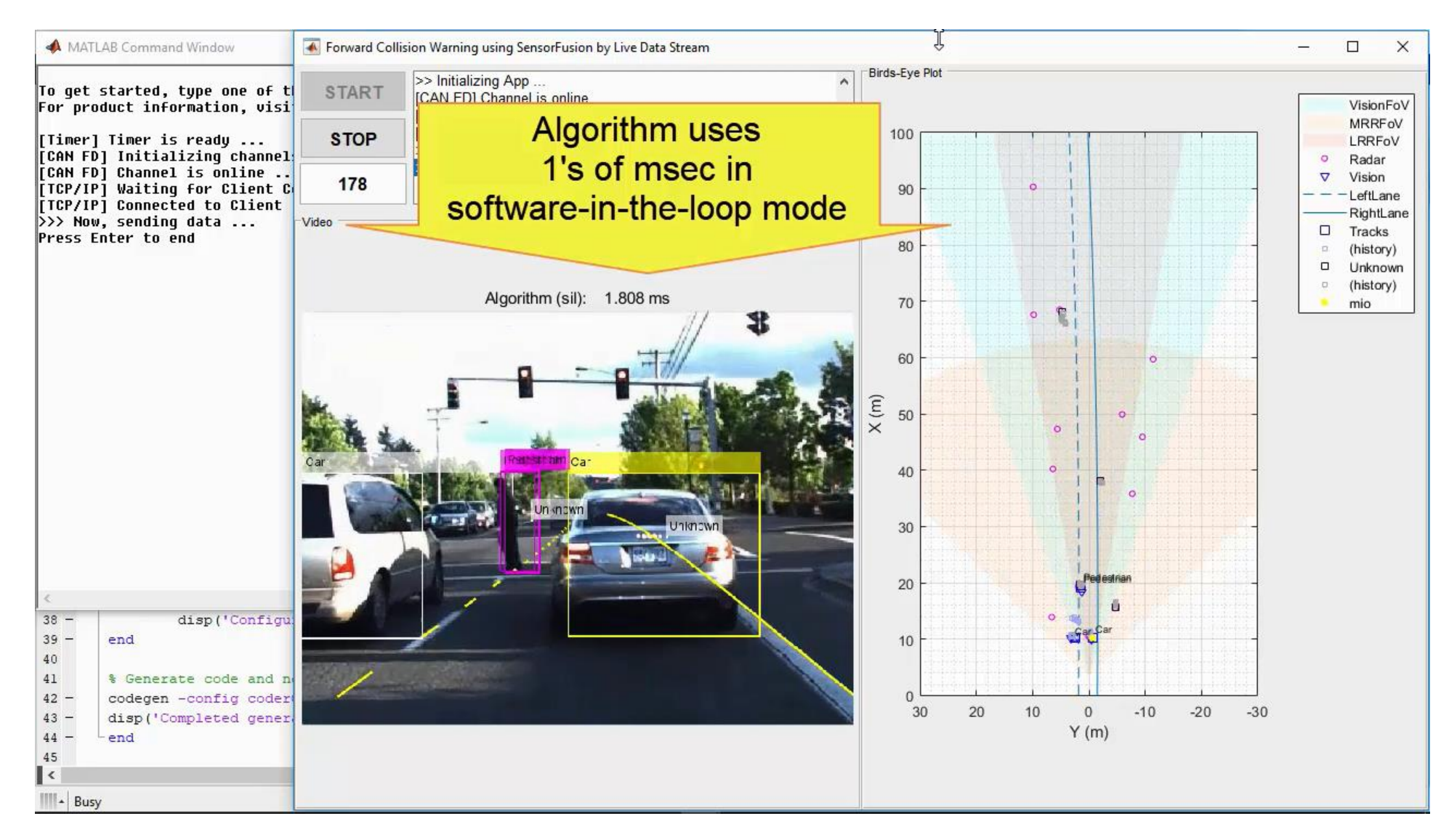

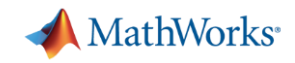

## **了解更多的传感器融合算法开发案例**

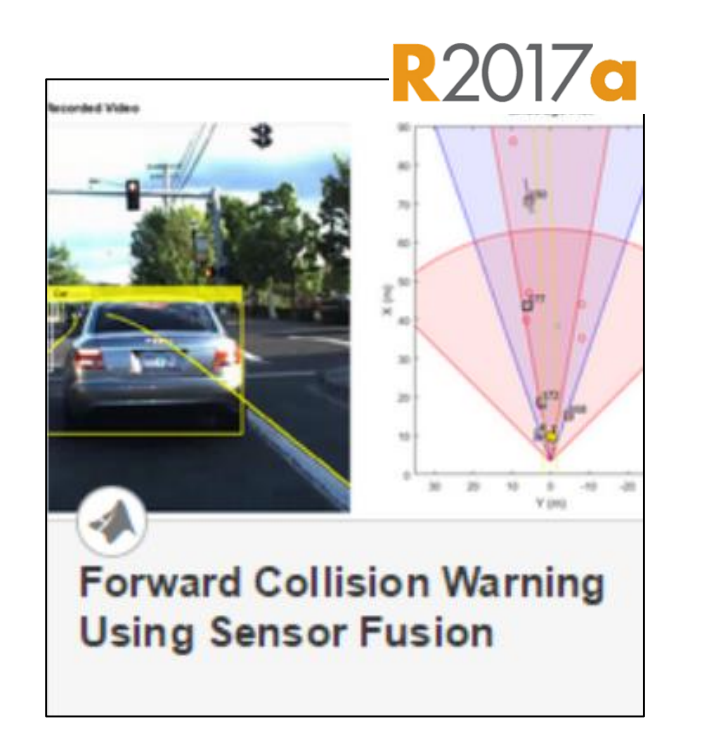

使用<u>记录的</u>数据设计 **包含多目标跟踪器的算法** Automated Driving System Toolbox<sup>™</sup>

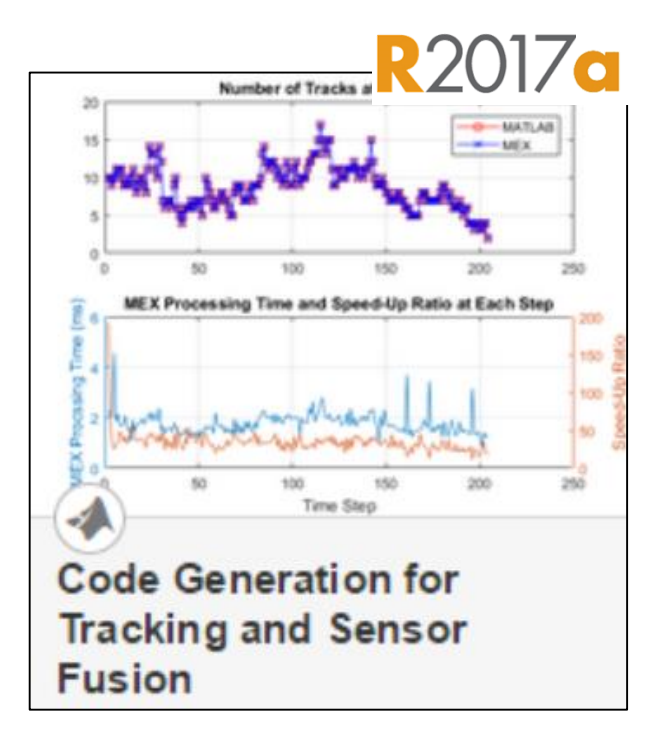

▪ **生成 C/C++ 代码 对包含多目标跟踪器的算法** MATLAB Coder<sup>™</sup>

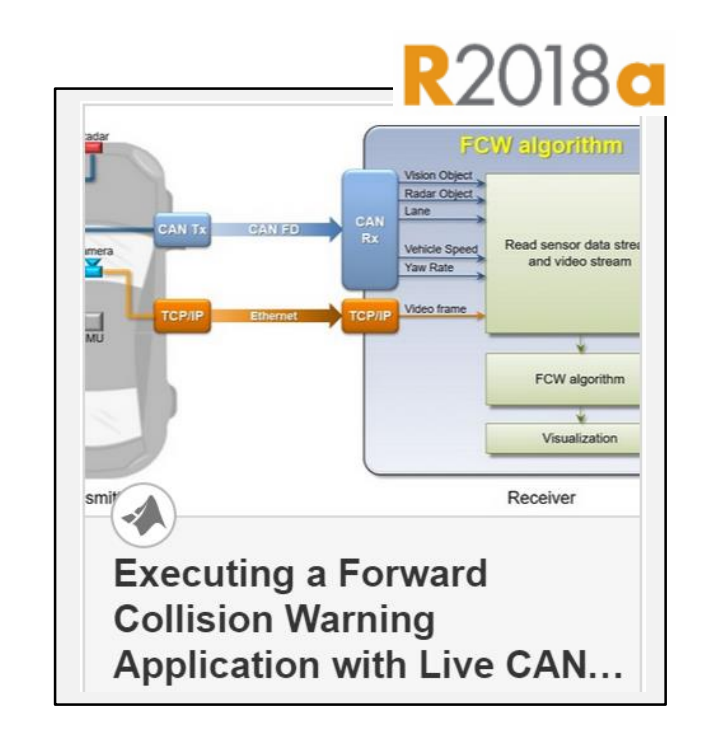

▪ **传输 CAN FD 数据流 在笔记本电脑上验证原型 算法**

Vehicle Network Toolbox<sup>™</sup>

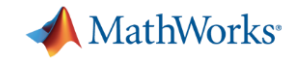

## **使用 MATLAB 和 Simulink 开发自动驾驶算法的案例**

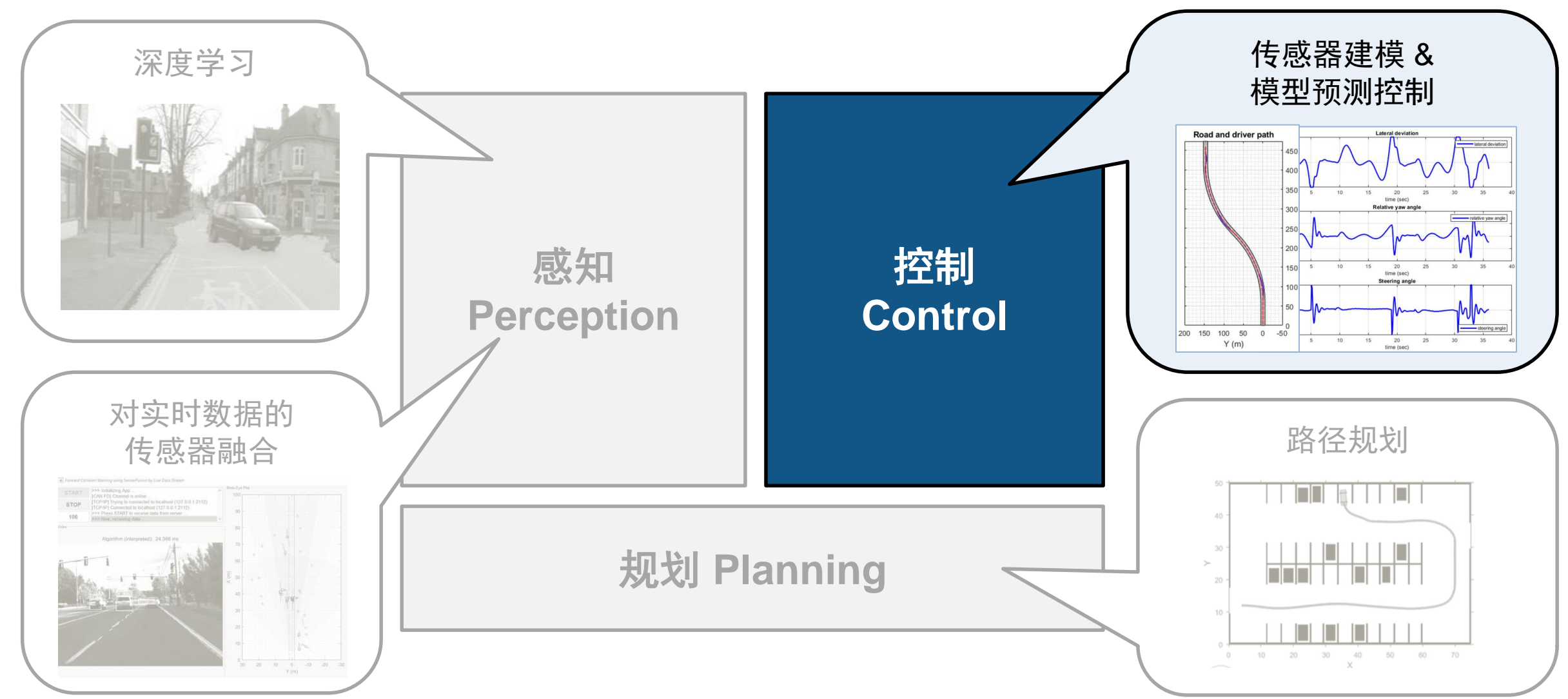

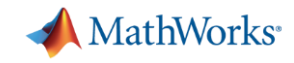

#### **自动驾驶系统工具箱 Automated Driving System Toolbox 人工构建场景,测试传感器融合算法**

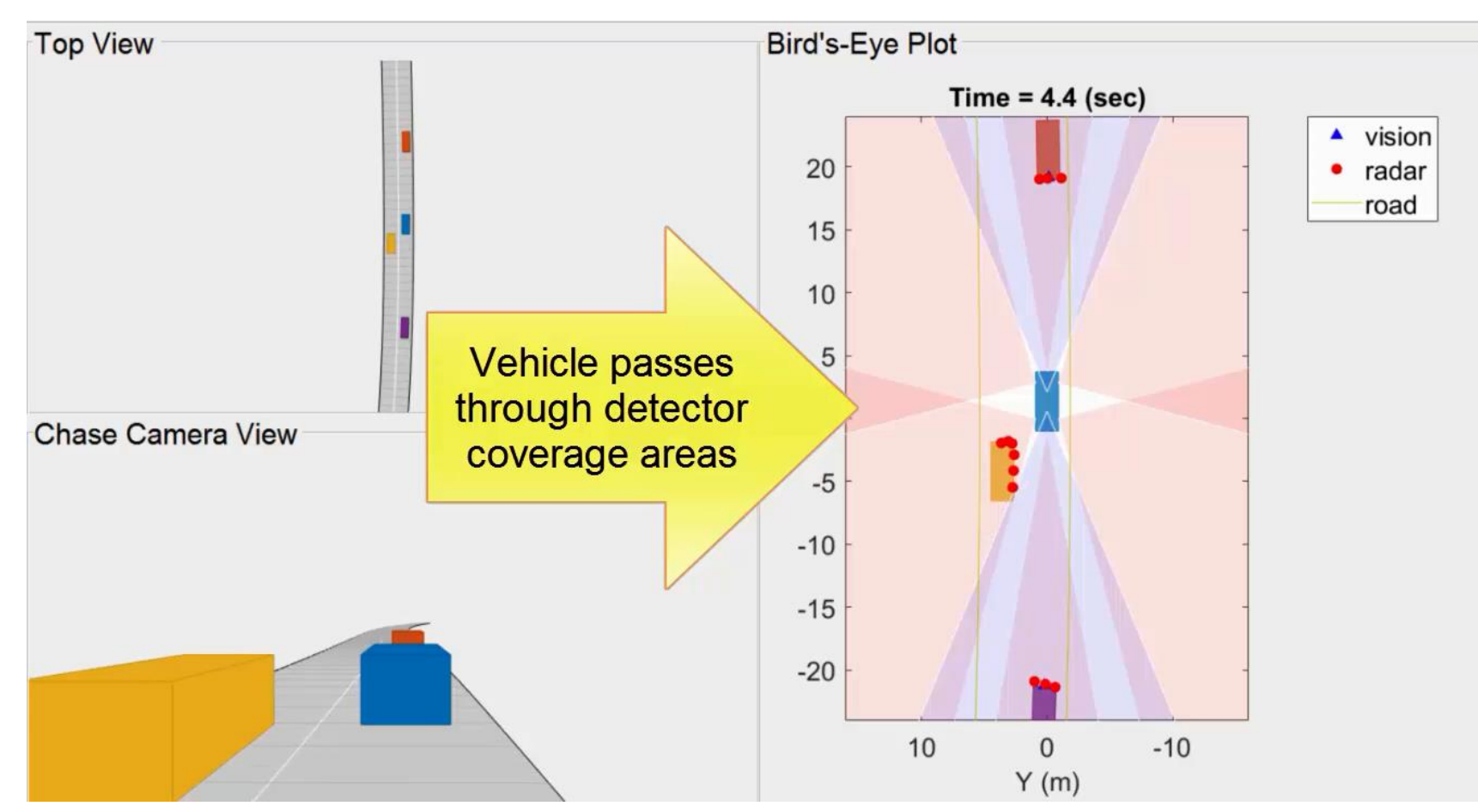

#### **R2017c**

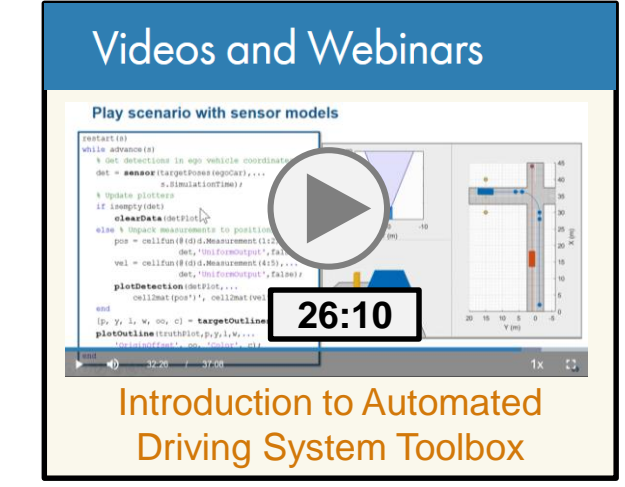

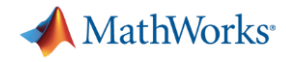

#### **使用雷达和视觉检测器、传感器融合、模型预测控制等模块,进行 系统的闭环仿真R2017b**

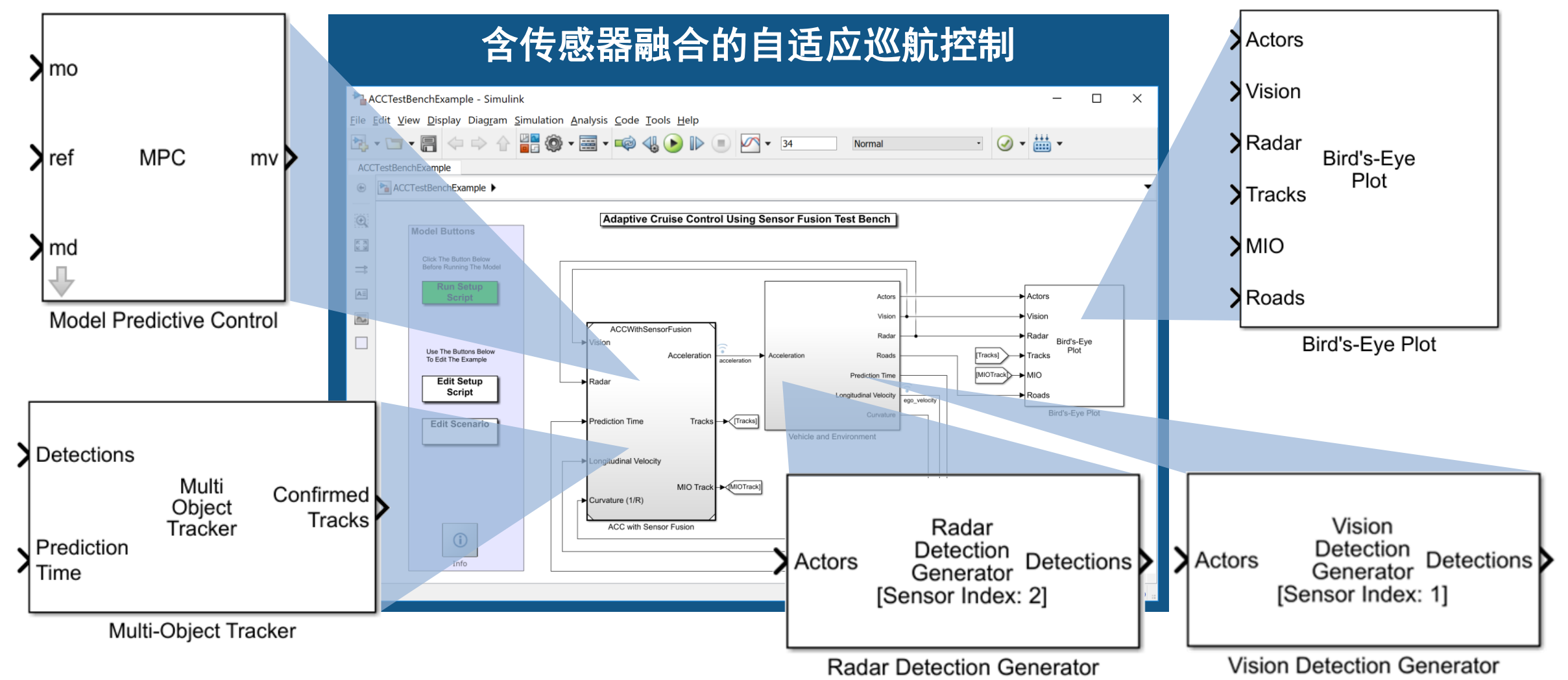

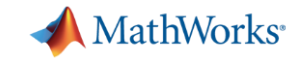

#### **模拟传感器检测结果,测试传感器融合与模型预测控制算法**

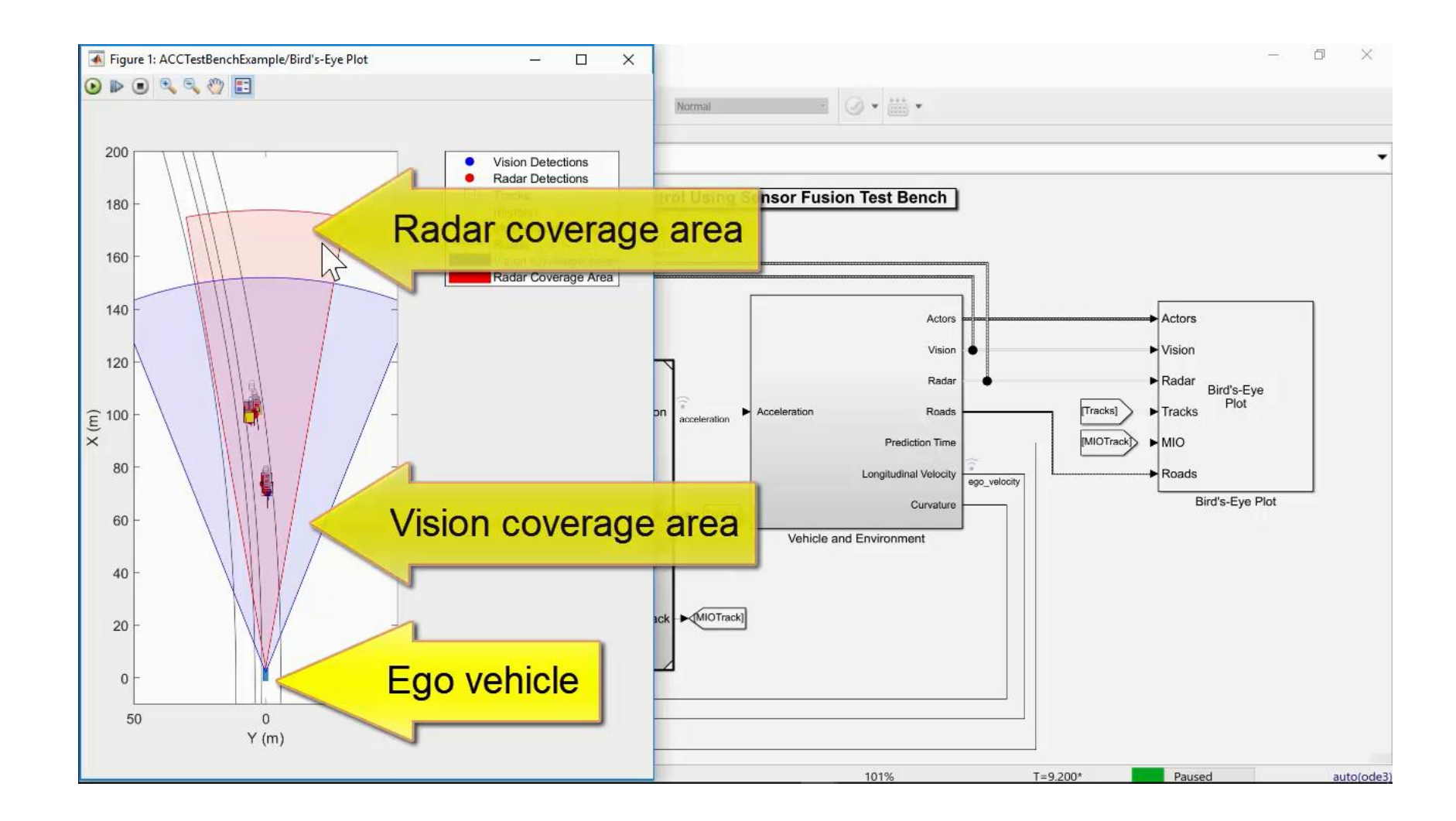

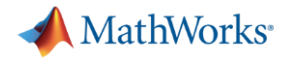

**R**2018a

#### **使用视觉检测器模拟车道线检测**

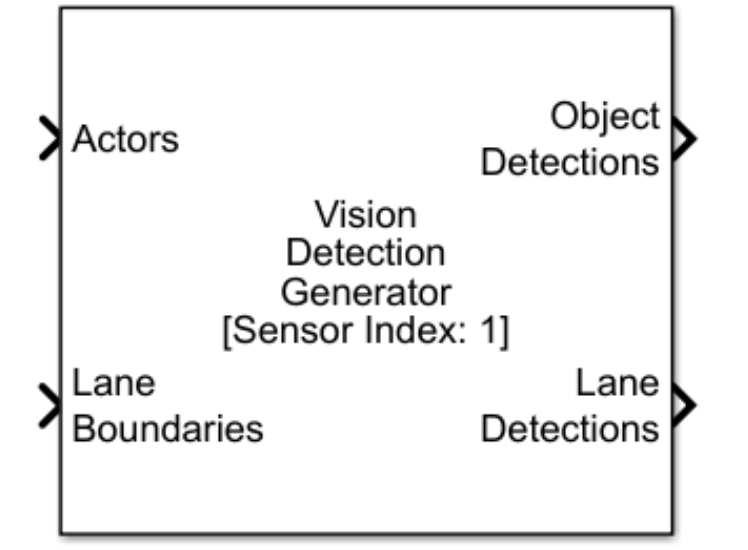

**Vision Detection Generator** 

Block Parameters: Vision Detection Generator

#### Vision Detection Generator

Sensor simulation block used to generate vision detections from simulated actor poses. Detections are generated at intervals of the sensor's update interval. A statistical model generates measurement noise, true detections, and false positives. The random numbers used by the statistical model are controlled by the random number generator settings on the Measurements tab.

#### Source code

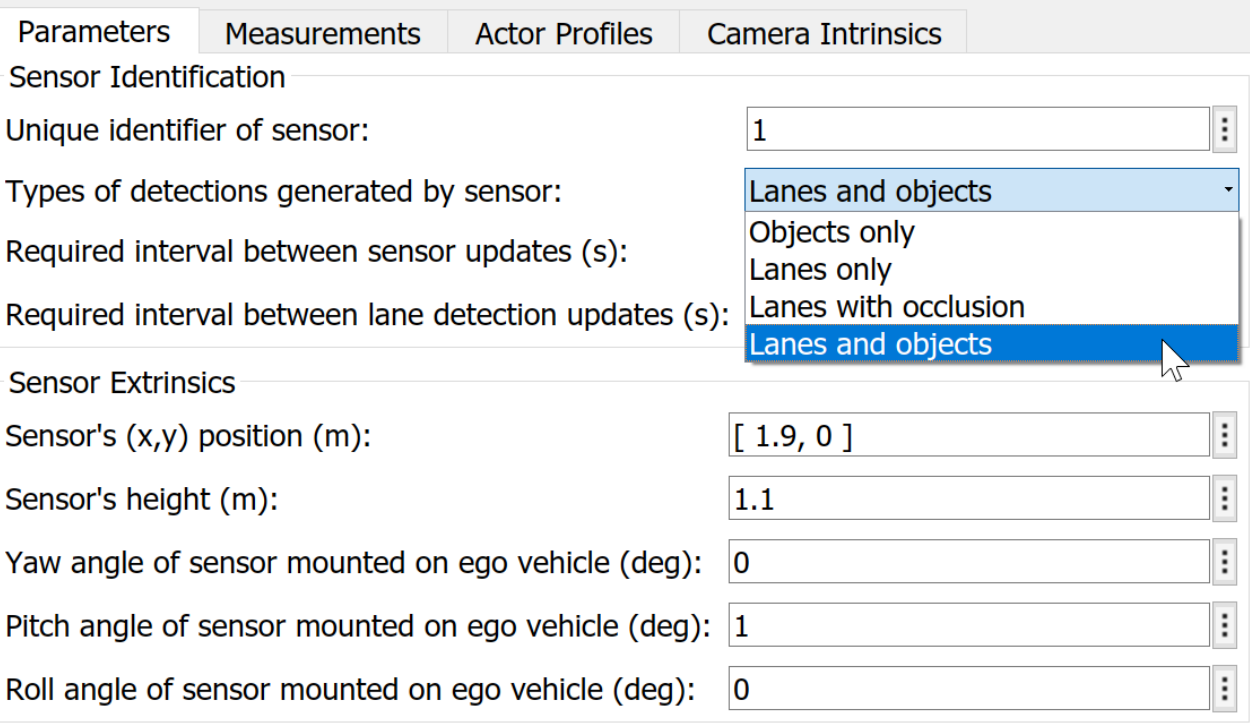

![](_page_35_Picture_0.jpeg)

## **使用驾驶场景工具(drivingScenario)创建双曲线道路**

- **·** 模拟驾驶路径
- **· 驾驶员在曲率变 化处出现分心**

![](_page_35_Figure_4.jpeg)

![](_page_35_Figure_5.jpeg)

![](_page_36_Picture_0.jpeg)

#### **分心驾驶员的仿真结果**

![](_page_36_Figure_2.jpeg)

![](_page_37_Picture_0.jpeg)

#### **车道保持辅助介入后的仿真结果**

![](_page_37_Figure_2.jpeg)

![](_page_38_Picture_0.jpeg)

#### **对比分心与辅助后的结果**

- **· 检测车道偏离**
- **· 在驾驶员分心时保持 车道**

![](_page_38_Figure_4.jpeg)

![](_page_38_Figure_5.jpeg)

![](_page_39_Picture_0.jpeg)

#### **最大化横向安全距离后的车道跟随**

![](_page_39_Figure_2.jpeg)

![](_page_40_Picture_0.jpeg)

#### **观察车道跟随结果**

**· 车辆始终保持在车道 边界线内**

![](_page_40_Figure_3.jpeg)

#### 道路与驾驶路径 驾驶员在道路曲率变化处获得辅助

![](_page_40_Figure_5.jpeg)

![](_page_41_Picture_0.jpeg)

#### **图形化的驾驶场景设计器 (Driving Scenario Designer)**

![](_page_41_Figure_2.jpeg)

![](_page_42_Picture_0.jpeg)

#### **导出用于生成场景的 MATLAB 代码**

![](_page_42_Figure_2.jpeg)

![](_page_43_Picture_0.jpeg)

#### **进一步调整参数,适应高曲率道路**

![](_page_43_Figure_2.jpeg)

![](_page_44_Picture_0.jpeg)

## **通过这些案例了解如何模拟传感器和驾驶场景,用于开发控制算法**

![](_page_44_Figure_2.jpeg)

▪ **仿真与生成 C/C++ 代码 模型预测控制与传感器融合 算法**

![](_page_44_Figure_4.jpeg)

▪ **仿真与生成 C/C++ 代码 模型预测控制与含车道线 检测的视觉传感器**

![](_page_44_Figure_6.jpeg)

an Interactive Driving Scenario

▪ **编辑道路、交通参与者及传感器 使用驾驶场景设计器** drivingScenarioDesigner

![](_page_45_Figure_0.jpeg)

MathWorks<sup>®</sup>

![](_page_46_Picture_0.jpeg)

## **通过这些案例了解如何对车辆动力学建模,用于开发控制算法**

![](_page_46_Figure_2.jpeg)

![](_page_46_Figure_3.jpeg)

![](_page_46_Picture_4.jpeg)

**- 车辆动力学仿真 用于闭环控制设计** Vehicle Dynamics Blockset™ ▪ **与 Unreal 引擎协同仿真 设置交通参与者位置及获取 摄像机图像**

Vehicle Dynamics Blockset™

![](_page_47_Picture_0.jpeg)

## **使用 MATLAB 和 Simulink 开发自动驾驶算法的案例**

![](_page_47_Figure_2.jpeg)

![](_page_48_Picture_0.jpeg)

#### **机器人系统工具箱 Robotics System Toolbox 提供与 ROS 生态系统的连接性**

![](_page_48_Figure_2.jpeg)

◥+◔▮◼◕▮☀❤◬▮▩ **Apply Forces and Torques** in Gazebo

- **使用 ROS 通信 与外部的** ROS **组件集成**
- **与 Gazebo 通信 机器人系统的可视化仿真**

![](_page_48_Figure_6.jpeg)

▪ **路径跟随 基于** ROS **的差分驱动机器 人仿真**

![](_page_49_Picture_0.jpeg)

#### **车辆路径规划算法的设计和仿真**

![](_page_49_Figure_2.jpeg)

![](_page_50_Picture_0.jpeg)

## **通过这些案例了解如何开发路径规划算法**

![](_page_50_Figure_2.jpeg)

**规划车辆路径 预定义地图的应用** Automated Driving System Toolbox<sup>™</sup>

![](_page_50_Figure_4.jpeg)

and Longitude Coordinates

**• 绘制地图瓦片 使用** World Street Map (ESRI) Automated Driving System Toolbox<sup>™</sup>

![](_page_50_Figure_7.jpeg)

▪ **仿真 V2X 通信 评估信道吞吐量**

LTE System Toolbox<sup>™</sup>

![](_page_51_Picture_0.jpeg)

## **使用 MATLAB 和 Simulink 开发自动驾驶算法的案例**

![](_page_51_Figure_2.jpeg)

![](_page_52_Picture_0.jpeg)

### **MathWorks 能够帮助您自定义 MATLAB 和 Simulink, 建立专门的自动驾驶开发工具**

![](_page_52_Figure_2.jpeg)

- 
- **基于 Web 的真实值 标注**
- 与 Caterpillar 合作的咨询项目
- 2017**年** [MathWorks](https://www.mathworks.com/videos/big-data-data-analytics-and-machine-deep-learning-infrastructure-at-caterpillar-1497292968613.html) **北美汽车年 会视频**
- **激光雷达真实值标注**
- **与** Autoliv **联合发表论文 (**SAE **论文** 2018-01-0043**)**

![](_page_52_Picture_9.jpeg)

- **用于 Unreal 引擎的激光 雷达传感器模型**
- **与** Ford **联合发表论文 (**SAE **论文** 2017-01-0107**)**

![](_page_53_Picture_0.jpeg)

#### **您可以使用 MATLAB 和 Simulink 开发自动驾驶算法 …**

![](_page_53_Figure_2.jpeg)

![](_page_54_Picture_0.jpeg)

### **… 同时获得完善的设计验证工具支持**

![](_page_54_Figure_2.jpeg)

#### **Polyspace**

![](_page_54_Figure_4.jpeg)

![](_page_54_Picture_5.jpeg)

![](_page_54_Figure_6.jpeg)

#### **Simulink Check**

#### **Simulink Design Verifier**

![](_page_54_Figure_9.jpeg)

#### **Simulink Test**

![](_page_54_Figure_11.jpeg)

![](_page_55_Picture_0.jpeg)

## Q&A